# www.chaostec.com

## 金卡系列操作說明

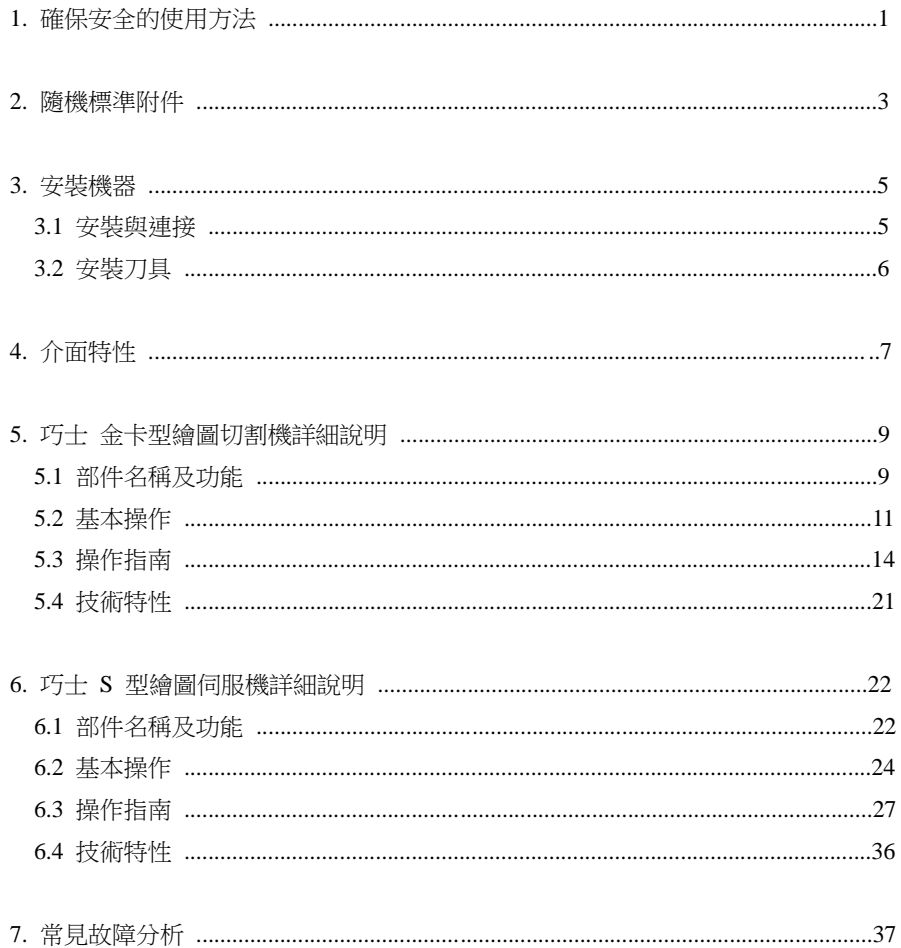

## **1**.確保安全的使用方法

#### 警示符號說明

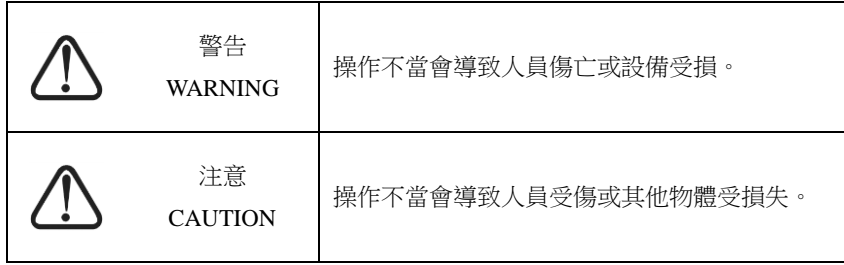

#### 標誌符號說明:

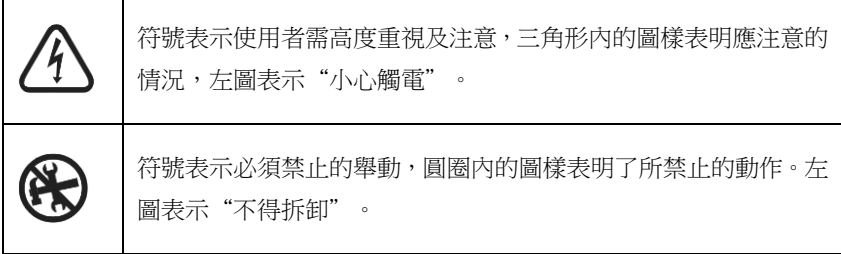

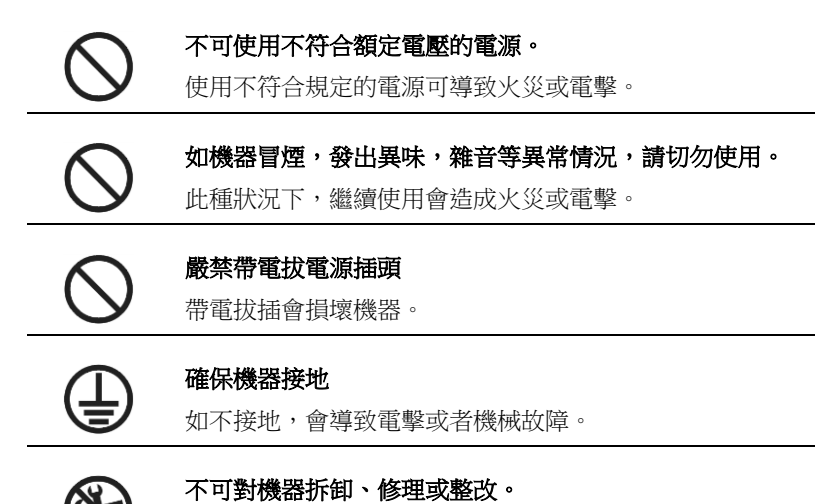

這樣做可導致火災或電擊,造成人員傷亡。

注意 CAUTION

機內不可滲入液體,掉入金屬物件等。 這些物體會導致火災。

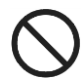

不可用手指觸摸刀尖。 此舉會導致手指受傷。

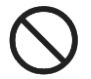

不可破壞或隨意更換原配電源線,不 可使電源線過度彎曲、強拉、捆綁及 壓在重物下。 此舉會使電源受損,導致電擊或火災。

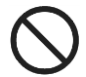

如較長時間不用割字機,請把電源線 從插座拔下來。 否則會導致火災。

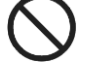

操作時,雙手不可放在主導軸上。 此舉會導致受傷害。

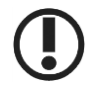

應把機器放在穩固的平面上。 不然會使機器跌落,導致傷害。

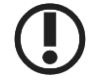

當把電源線從插座上拔下時,應拔插 頭,不應拉電纜。 強拉電纜會導致電擊或火災。

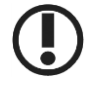

在雷雨閃電天氣禁止使用。 以免雷電擊壞機器。

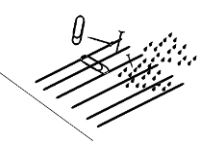

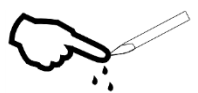

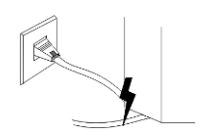

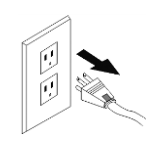

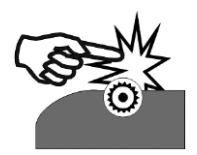

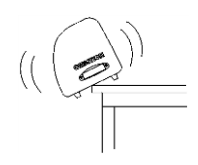

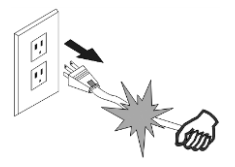

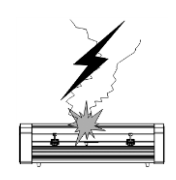

## .隨機標準附件

打開包裝後,先檢查以下附件,如有遺漏,請即與銷售商或本公司連繫。

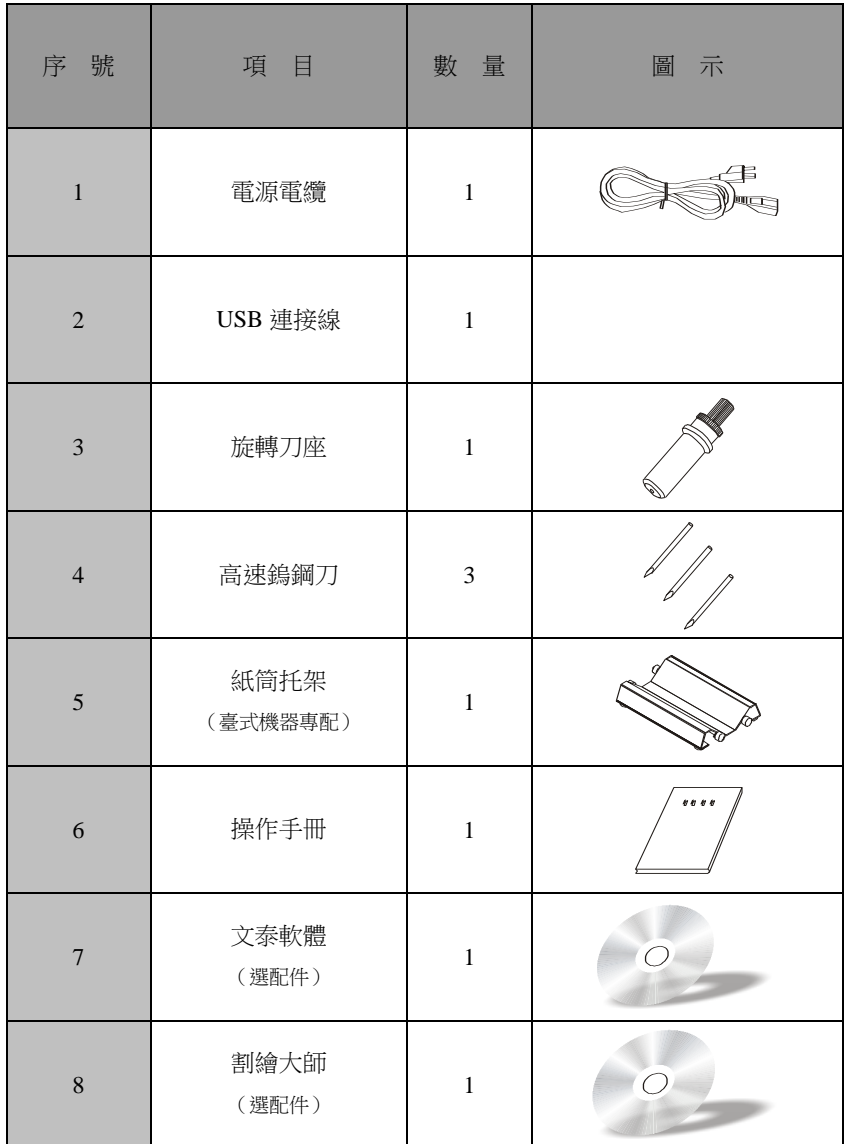

10 立式腳架及安裝示意圖

(僅用於寬幅大於或等於 900mm 以上機型)

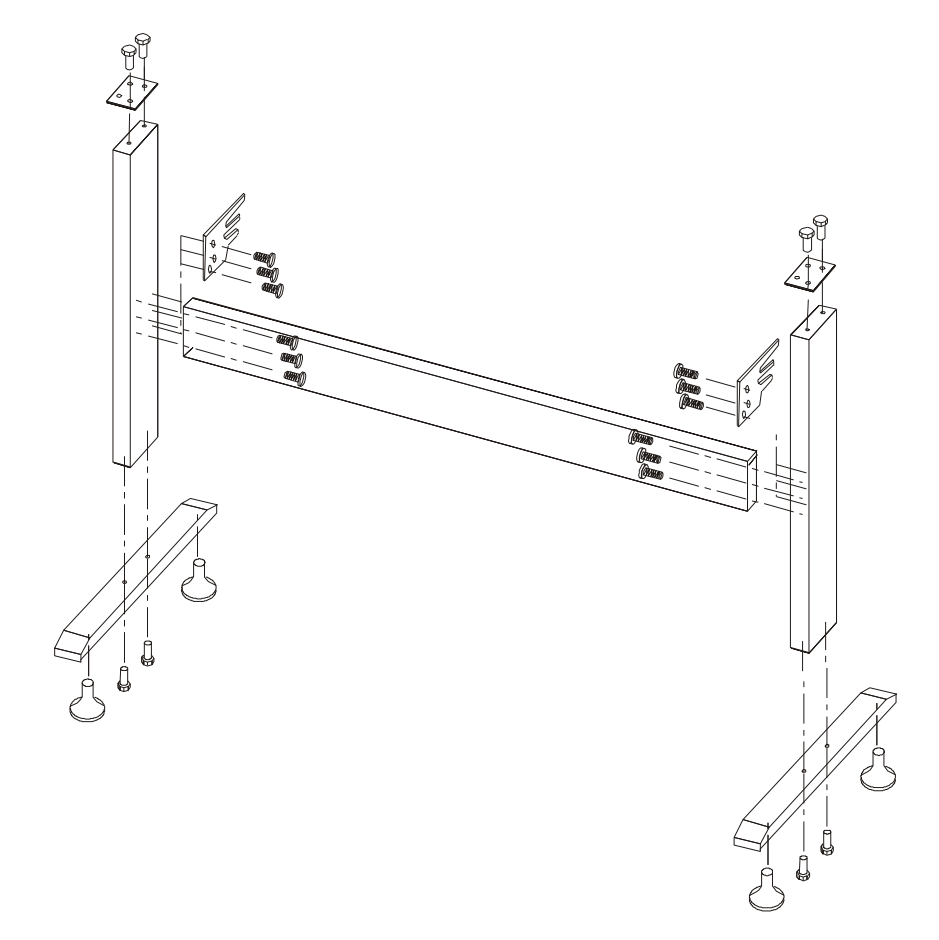

從包裝箱中取出腳架各部件,打開零件袋,用工具按圖示安裝腳架。安裝完畢後 將主機安放架上,對準安裝螺孔,再用螺釘鎖緊。

### **3**.安裝機器 **3.1** 安裝與連接

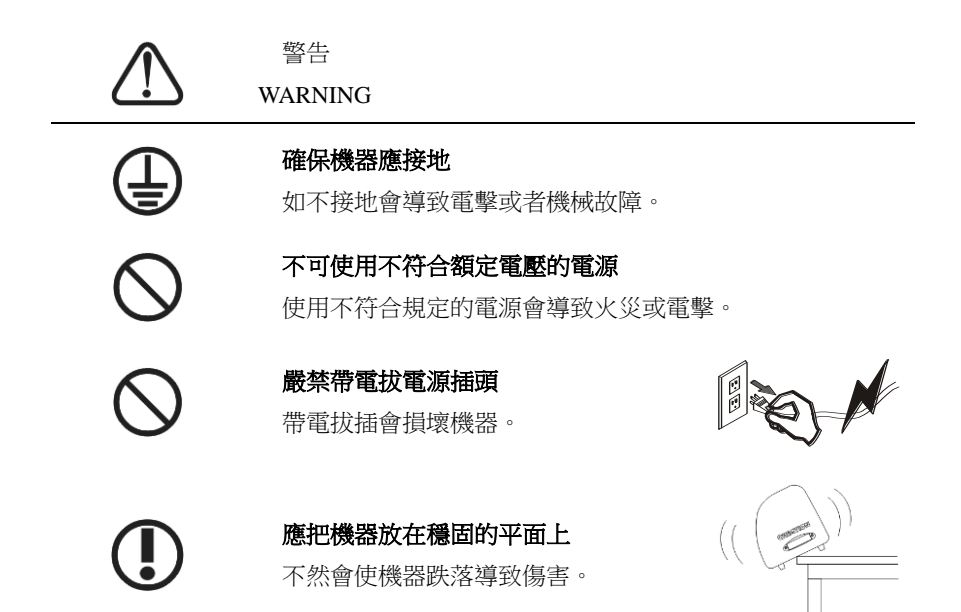

- 3.1.1 把切割機放在一個平衡、寬敞的地方。
- 3.1.2 用 USB 連接線將割字機與電腦連接好。

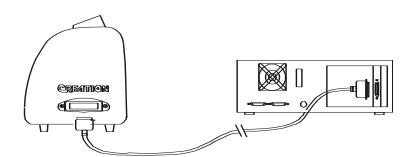

3.1.3 將紙筒托架放在主機後方,使托架與主機保證平行。

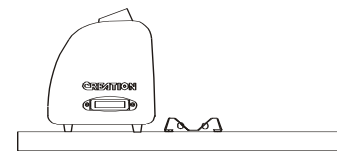

3.1.4 檢查電源電壓,電源地線確已接地,檢查無誤後才可連接電源。

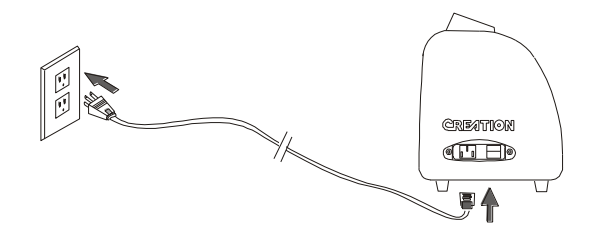

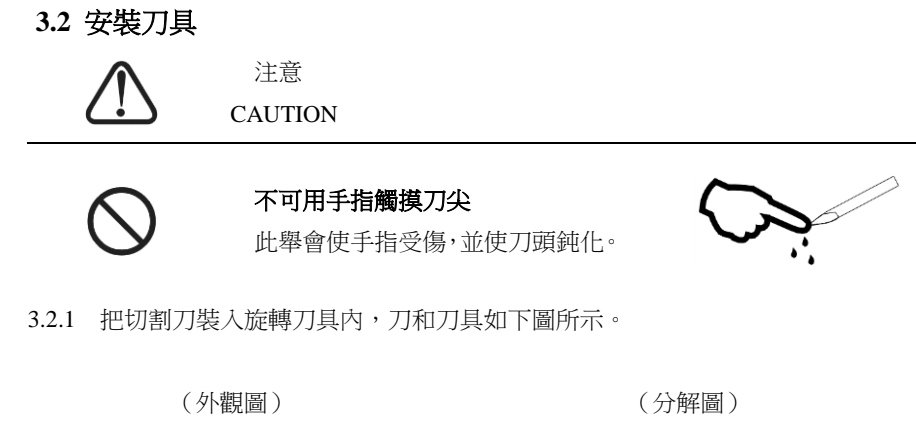

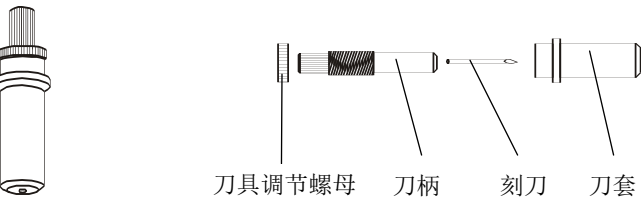

3.2.2 根據不同的切割介質,需要隨時調整刀尖伸出的長度。

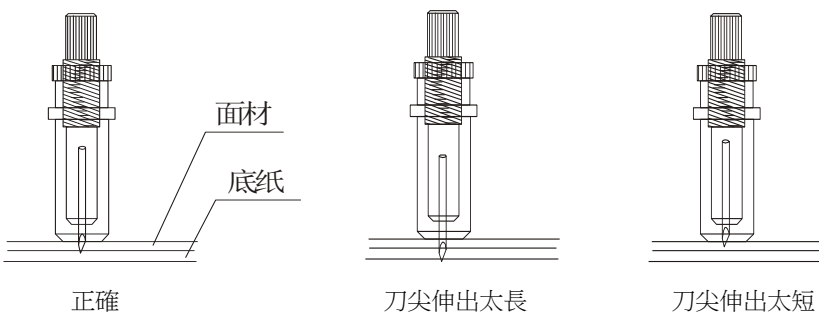

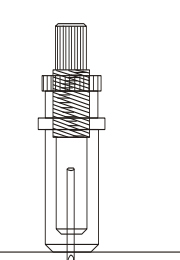

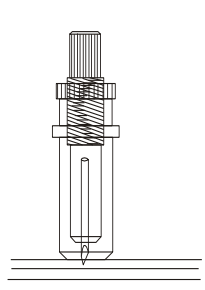

3.2.3 (1)鬆動刀架上的固定螺絲。 (2)把裝有刀片的刀具裝入刀架內。 (3)刀具到達一定位置後鎖緊、固定螺絲。

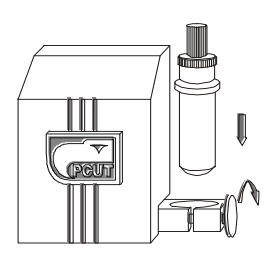

## **4**.介面特性

巧士切割繪圖機提供一種與電腦連接的輸入介面;USB 介面簡便使用。可與各種 型號的電腦相連接。

必須正確地連接介面的信號線,使得切割機能正確接收來自電腦的割繪指令。如 果信號線連接不正確,會造成切割機無法正常工作以至當機。

一般特點:

標準: CCITT V14, EIA RS - 232C, JIS×5101 串列傳輸速率:300、600、1200、4800、9600baud 停止位:odd/even/none 字長:8bit

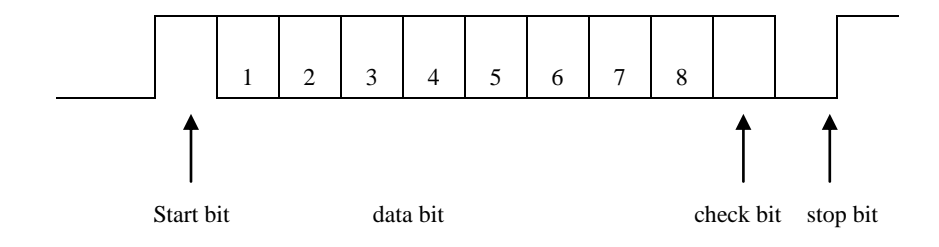

RS232C 引腳步定義:

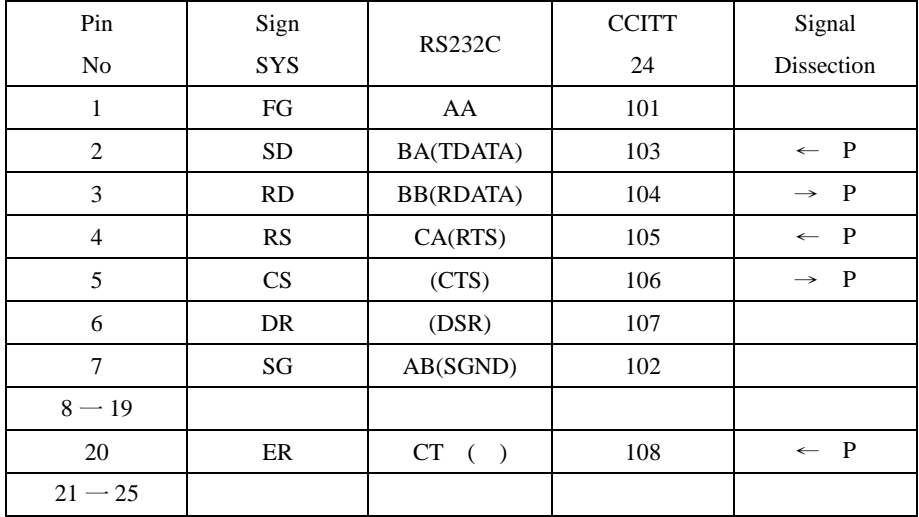

電氣參數:

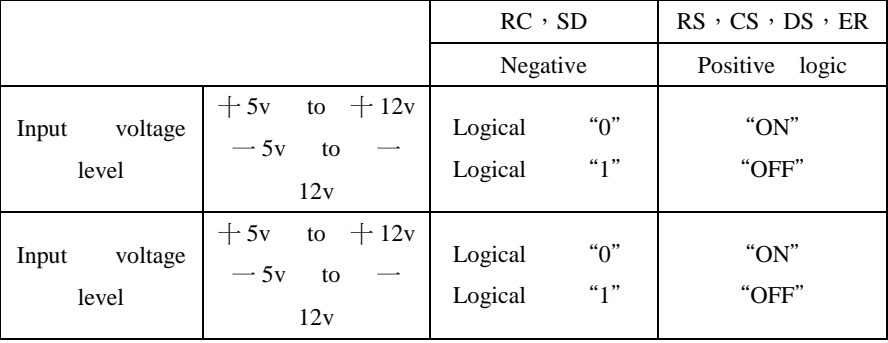

連接器:

 切割機端:DB 一 25S 信號電腦端:DB 一 25P

IBM 一 PC 電腦與切割機之間串列介面信號電纜連接圖:

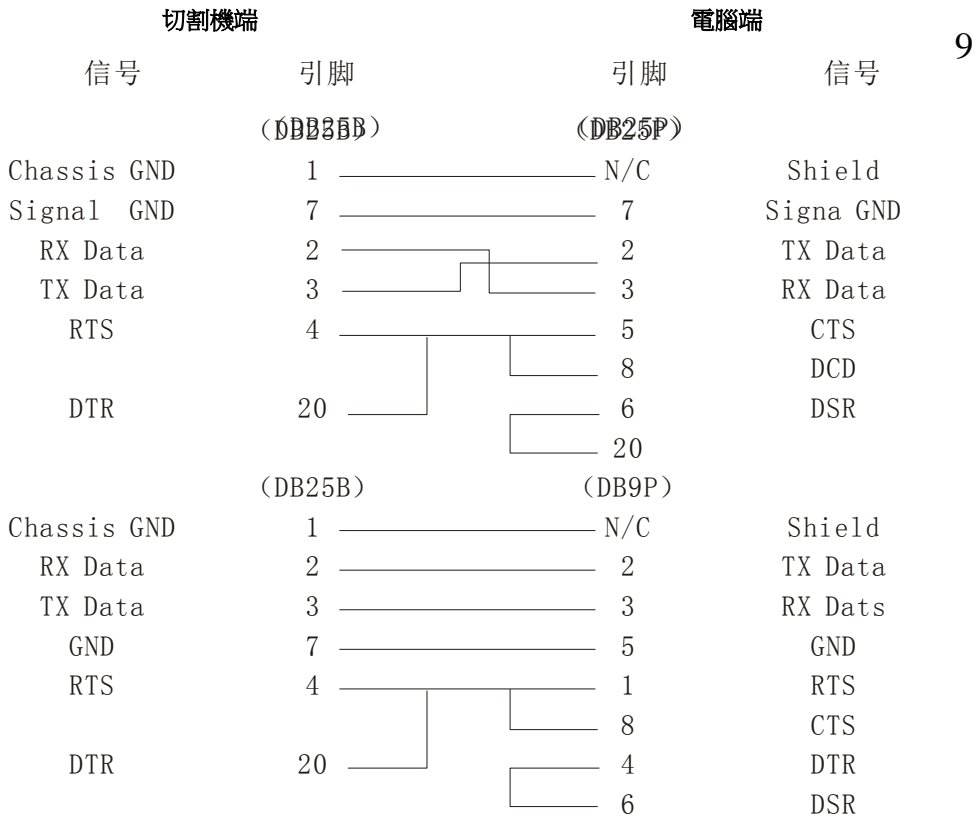

8

.巧士 630 型繪圖切割機詳細說明

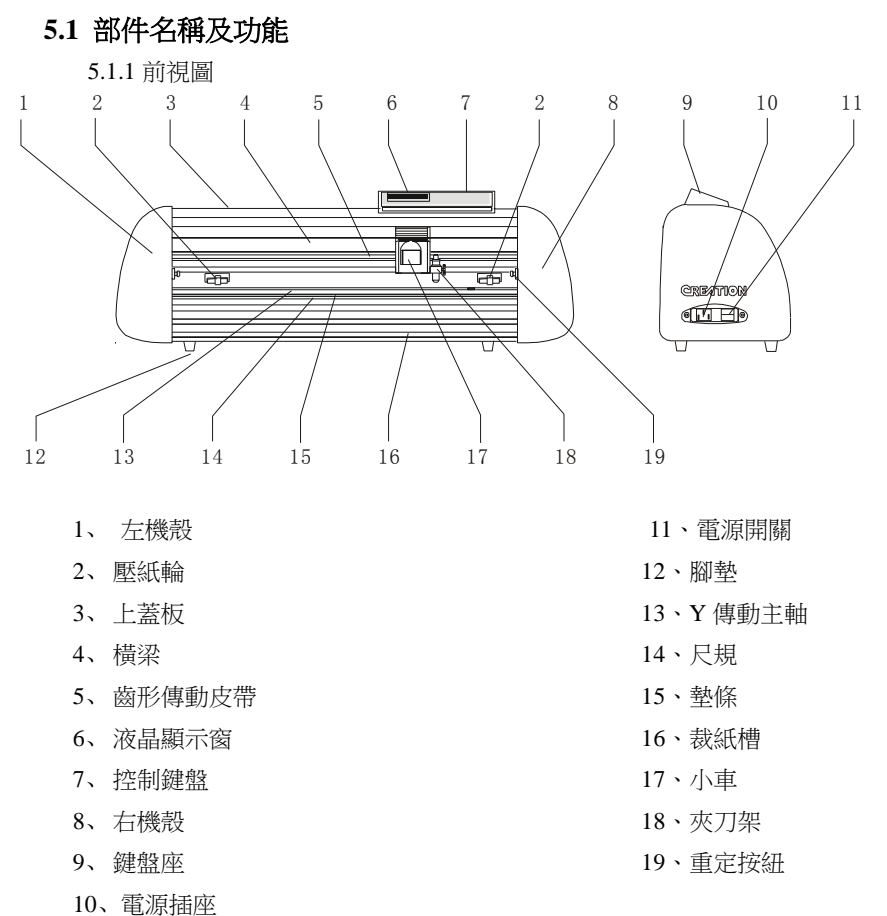

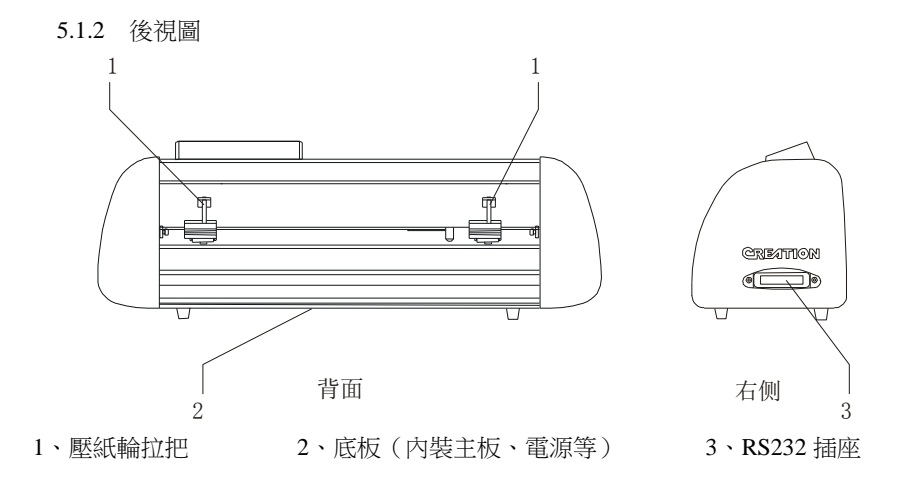

5.1.3 控制面板

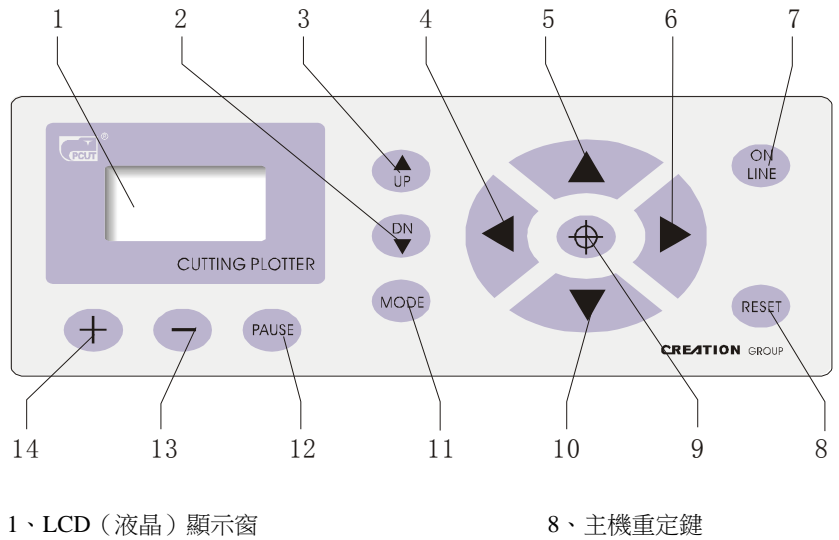

- 
- 
- 
- 
- 
- 
- 
- 
- 、落刀鍵 9、原點設置鍵
- 、抬刀鍵 10、進紙鍵
- 、左方向鍵 11、選擇系統參數設定鍵
- 5、退紙鍵 12、暫停鍵
- 、右方向鍵 13、數值減量鍵
- 、連線/離線鍵 14、數值增量鍵

**5.2** 基本操作

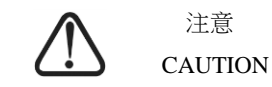

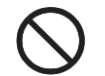

接通電源時,確保雙手或其他東西遠離主軸和小車等運動部件,

否則會導致傷害。

- 5.2.1 開機
	- 5.2.1.1 檢查電源形狀,處於 OFF 狀態。
	- 5.2.1.2 將電纜插頭插入主機電源插座,按下左側的電源開關。

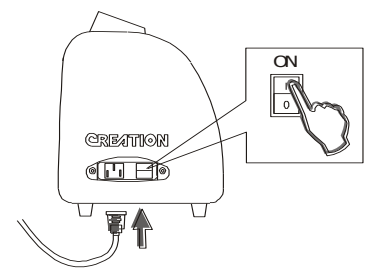

5.2.1.3 控制面板上液晶顯示窗亮,上面顯示出主機初始化過程;出現以下資訊:

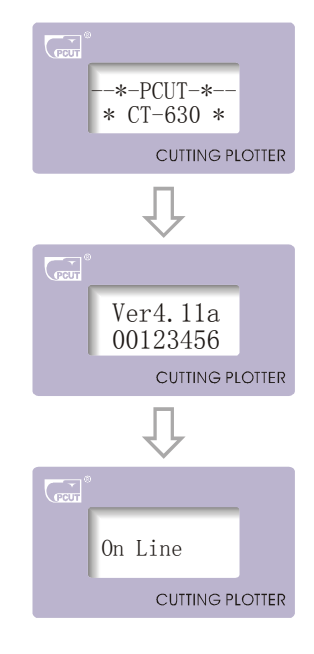

5.2.1.4 此時切割機即可與電腦連接工作。

#### 5.2.2 安裝切割介質

本機適用單張介質,也適用于成卷介質。

5.2.2.1 壓下機器後面的壓紙輪拉把,使壓紙輪抬起。

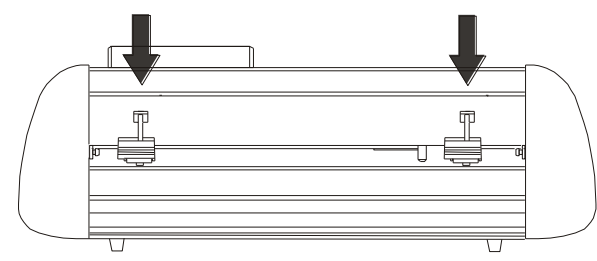

5.2.2.2 將介質從壓紙輪與主導軸間縫隙中插入,並將介質從主機前方拉出適

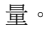

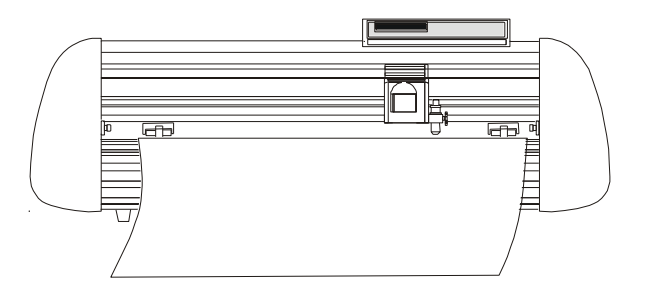

使用成卷介質 きょうしょう ウェイス 使用單張介質

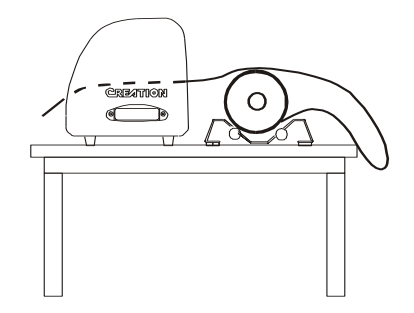

- 5.2.2.3 根據紙張的寬度,調整壓輪的左右 位置。壓紙輪距紙邊緣最小距離爲  $1 - 10$ CM,以得保證送紙正常。
- 5.2.2.4 抬起兩個壓紙輪拉把,使壓輪放下 將紙壓緊。

拉出要切割的長度

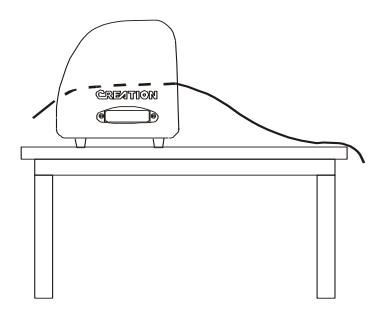

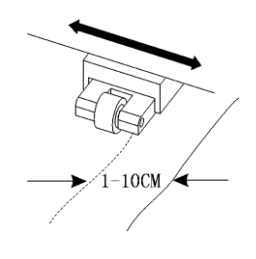

12

5.2.3 試刀(調整刀壓與刀具)

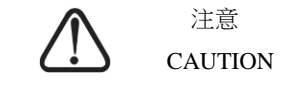

不可用手指觸摸刀尖。

此舉會導致手指受傷。

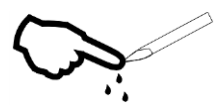

 割刀的品質優劣,直接影響切割的精度和機器的壽命,及能有更好的工作效 果,請選用本公司確認的正規割刀,切勿使用劣質割刀,否則將導致刀座的損壞。 5.2.3.1 按"ZERO"鍵使機器處於離線狀態。

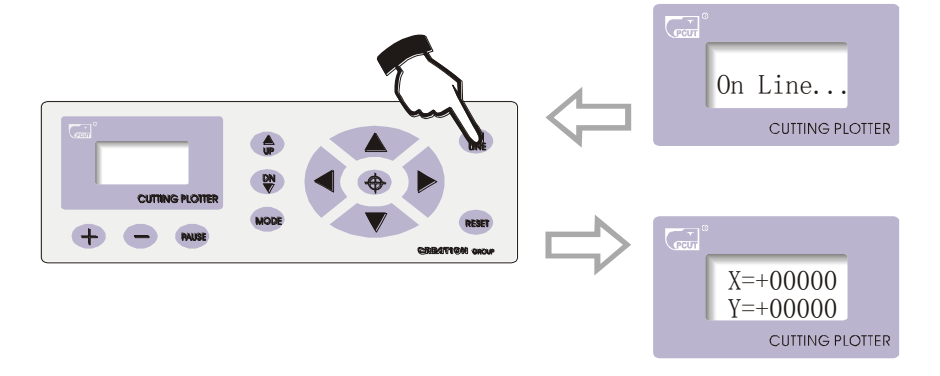

5.2.3.2 在離線狀態下, 按兩下"TEST"鍵, 機器會自動切割一個小矩形。

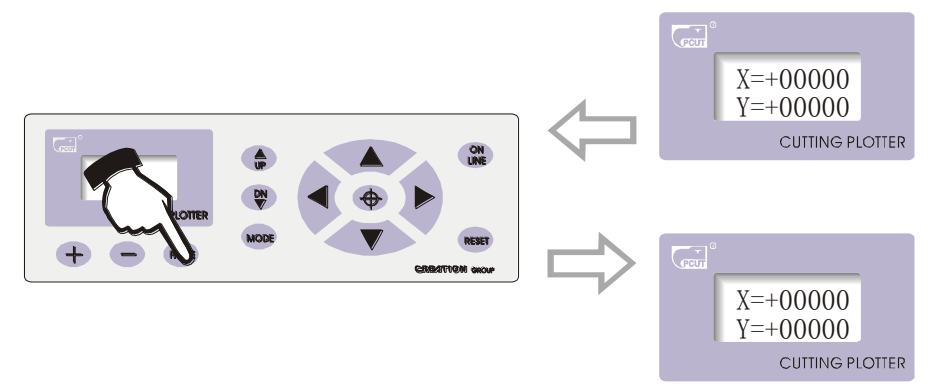

- 5.2.3.3 撕開這個小矩形,如撕不掉,說明未割透,原因是刀壓太小或刀尖伸出部分太 短。如將底紙割穿,則說明刀尖伸出部分太長且刀壓太大。根據試刀的情況 按安裝刀具所述調節刀頭的長度以及刀壓的大小,以正好將面材割穿而底紙 上輕微的劃痕爲最佳。
- 5.2.3.4 調整刀壓按"十"或"一"鍵。切割一般材料刀壓值應在 400 至 600 左右。

#### **5.3** 操作指南

#### 5.3.1 連線/離線

當割字機剛啓動或重定後,割字機處於連線狀態。按"ON LINE"鍵可以 切換連線/離線狀態,當電腦向割字機傳輸資訊時,割字機必須處於連線狀態。 而在設定機器參數以及手動操作時,就必須處於離線狀態。液晶視窗顯示如下:

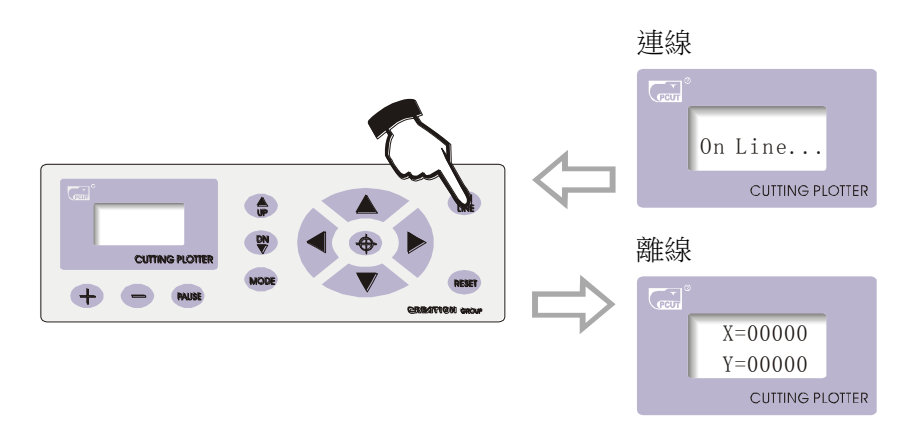

#### 5.3.2 刀頭的移動

在離線狀態下,按"◀▶"兩個方向鍵時,小車會左右移動,當按"▲ ▼"鍵時,主軸也會前後轉動。並且液晶窗顯示的"X、Y"的步進數值也會 隨之改變。

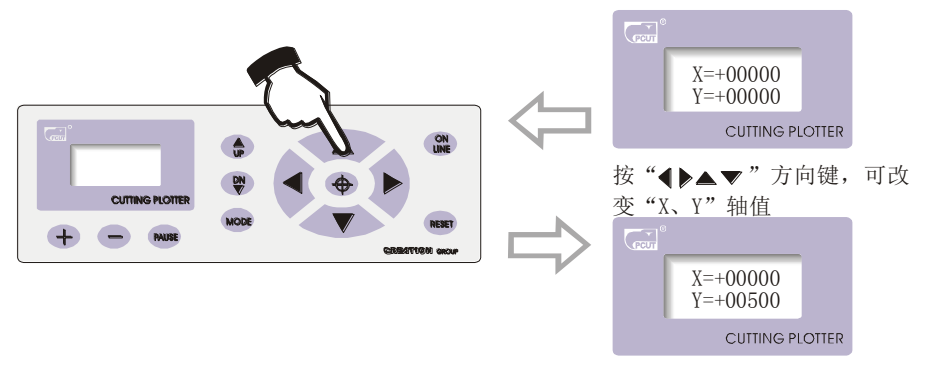

#### 5.3.3 設置割繪原點

當把刀頭移動到要開始割繪的起始位置時,按下原點設置鍵" <sup>中</sup>", "X、Y" 的

值就會被置 0,新的原點就設定好了。機器就會從新的原點開始割繪。

14

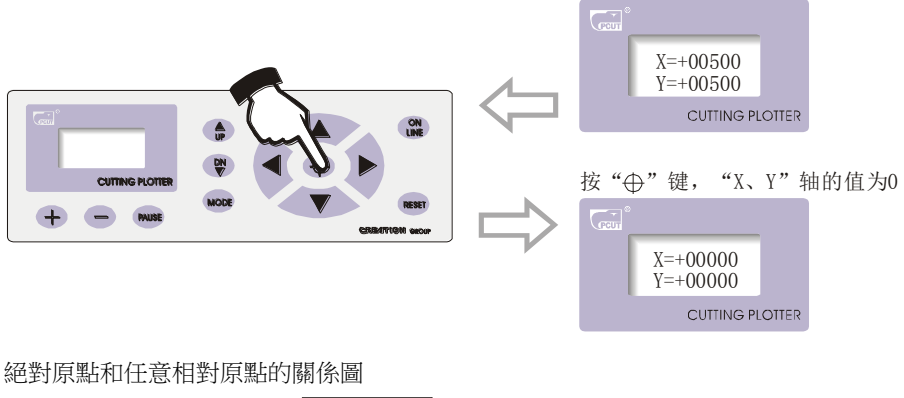

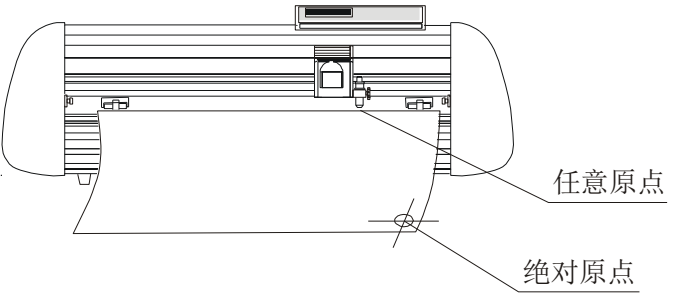

5.3.4 抬刀、落刀

在離線狀態下, 按"TEST"鍵 2 秒以上, 割刀會落下, 液晶顯示:

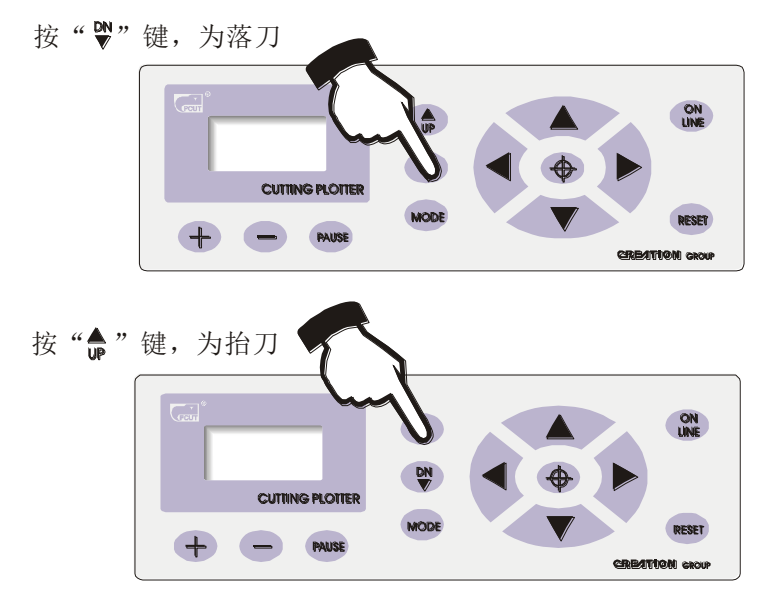

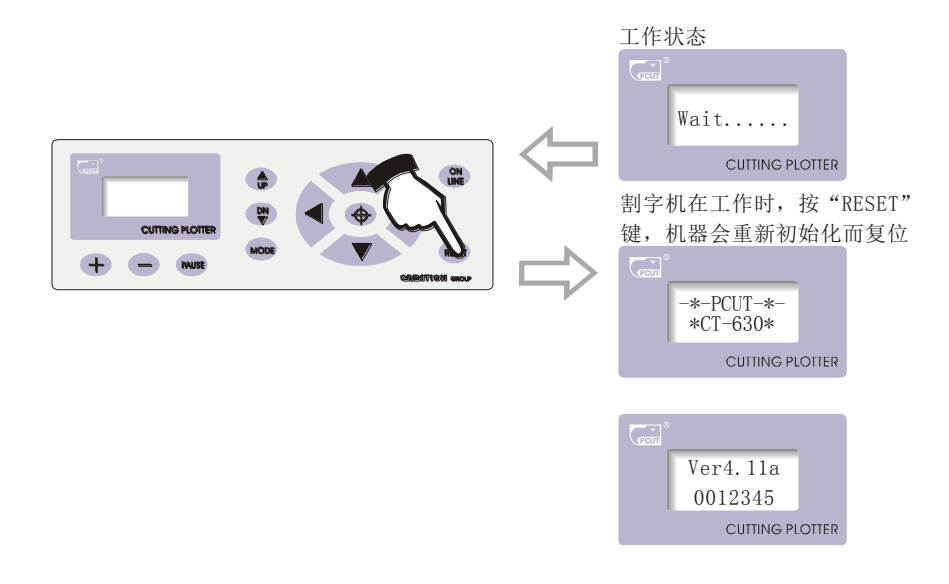

#### 5.3.6 系統設定和儲存

在離線狀態下,按"MODE"鍵可對系統參數進行設定,液晶顯示窗顯示出系 統參數選項,按"MODE"鍵可在各選項之間迴圈,按"十"或"一"可以改變 每項參數值,設定完後先按"PAUSE"鍵退出設定狀態,再按"ON LINE"確認 並儲存設定值。

例如:在速度設定狀態

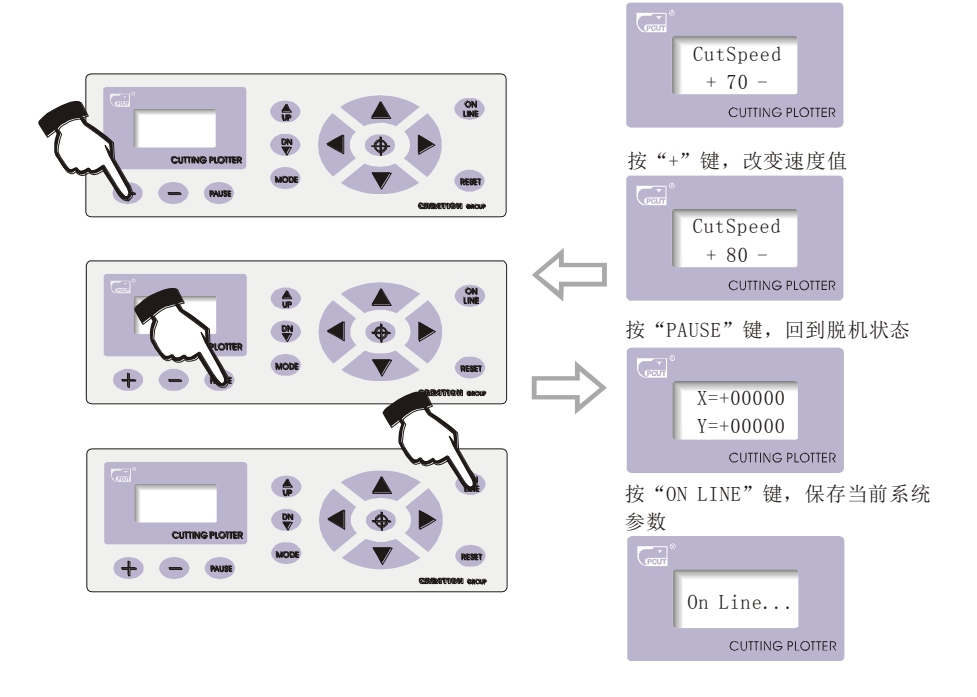

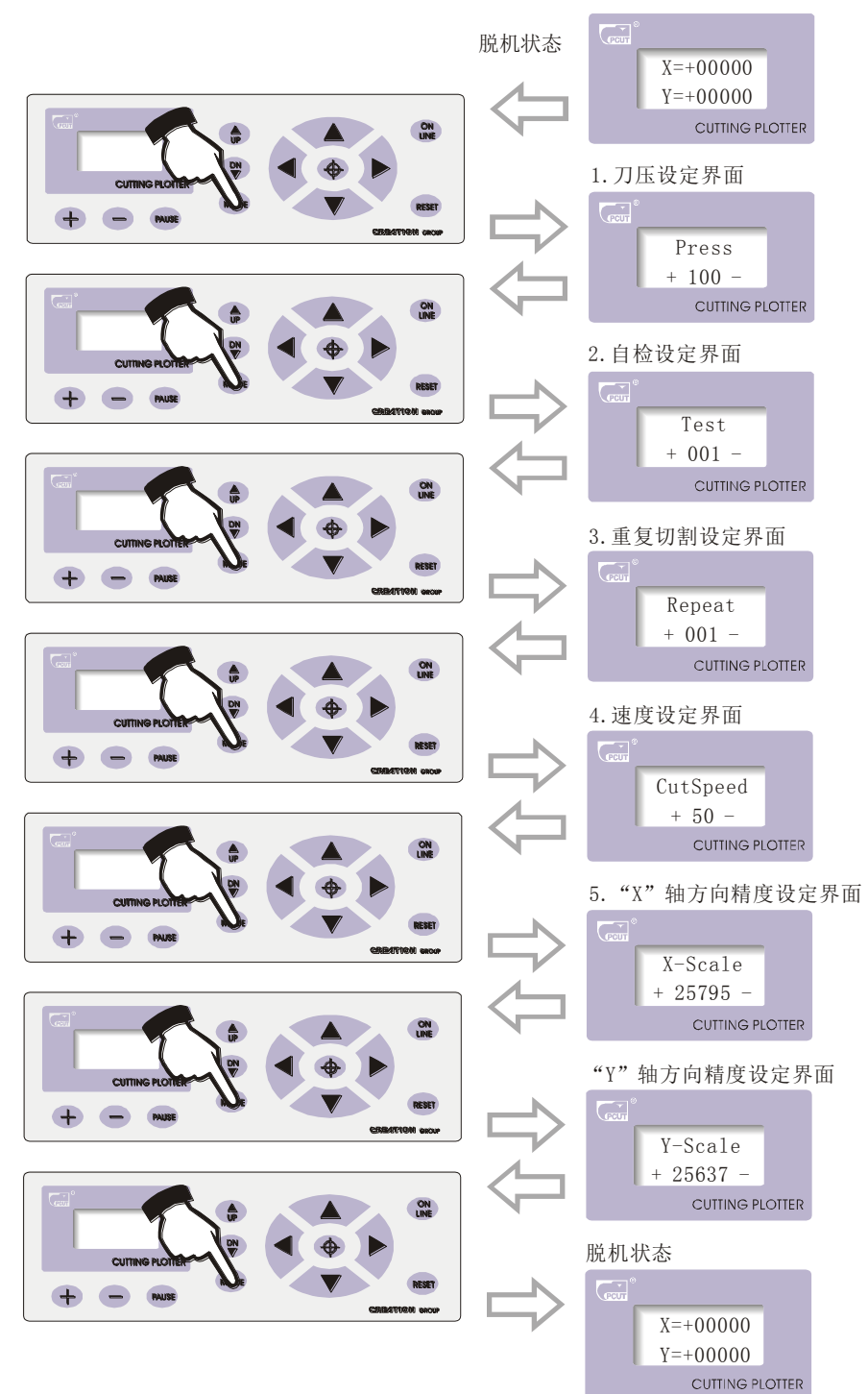

系統各項參數值的改變用"十"和"一"鍵。要保存當前設定的系統參數,只要 在離線狀態下先按"PAUSE"鍵退出設定狀態,再按"ON LINE"鍵一次即可。下次 開機時,機器會自動將上次保存的參數調入,作爲開機預設值。

#### 5.3.7 各狀態參數設定的詳細圖解說明

5.3.7.1 設定刀壓

在離線狀態下, "Press"的值代表刀壓,按"十"可以增加刀壓,按"一"可 以減小刀壓,其設定值爲 0-255,即刀壓可以在 0-800 克範圍內進行調整。當機器 工作時,如果發現刀壓不適合,可以按"PAUSE"鍵暫停,然後按"十"或"一"鍵 來增加或減小壓力。

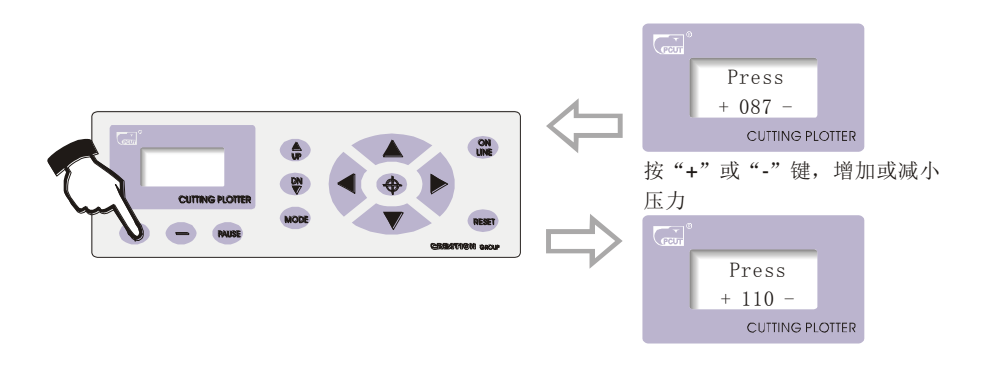

#### 5.3.7.2 自我檢測設定介面

在顯示"Test"狀態下, 按"十"鍵可以增加測試次數, 按"一"鍵可減少測試次 數,其自我檢測次數設定範圍爲 0~255 次。按"ON LINE"鍵系統開始繪製自我檢測 圖;當裝刀測試時,測試次數只能爲一次,多次重復測試,請換上繪圖筆,這樣可以 測試機器的重復精度。

機器自我檢測正常,說明機器各基本部件正常。

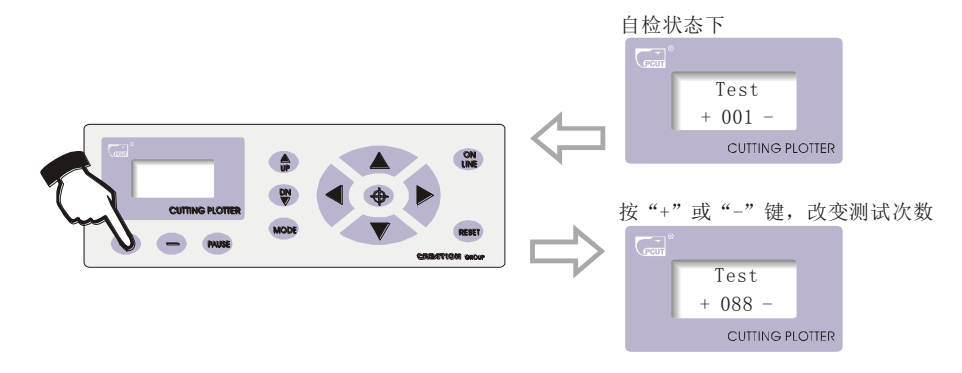

#### 5.3.7.3 重復切割

當電腦傳送的資料能全部裝入切割機記憶體時,可使用本功能重復割繪多份。 在"Repeat"狀態下,用"十/一"鍵調整要複製的份數,再按"ON LINE"鍵,即可 開始割繪。最多可一次複製 255 份。(此功能受記憶體限制, 文檔需小於 1024kb)

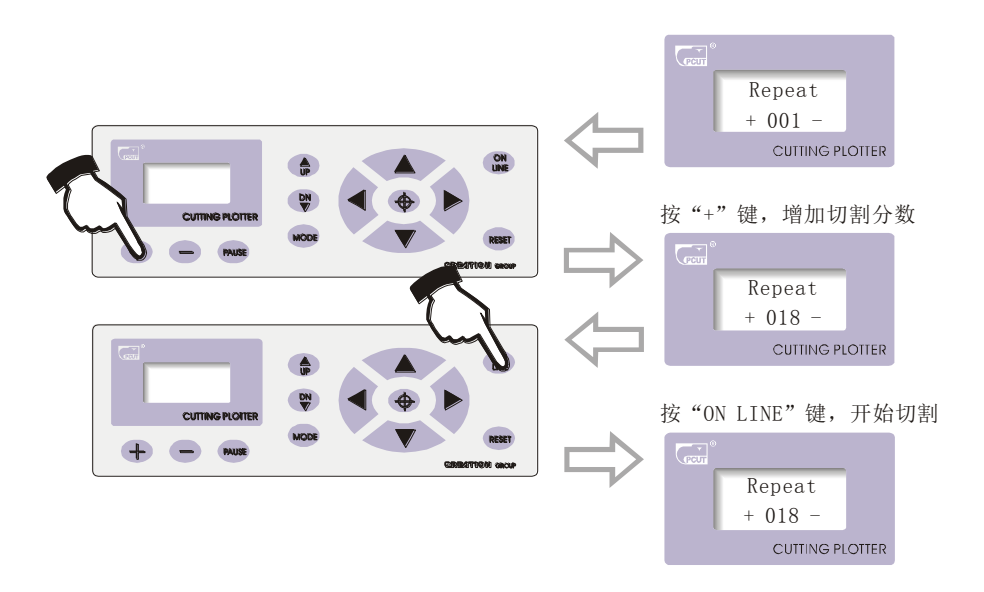

#### 5.3.7.4 切割速度

在速度設置狀態下, 按"十"或"一"鍵調整割繪速度; 高速用於割大字或圖, 而割精細的小字或圖形時宜用低速。速度增減以 10 爲一檔,共分八檔。

 $10 \rightarrow 20 \rightarrow 30 \rightarrow 40 \rightarrow 50 \rightarrow 60 \rightarrow 70 \rightarrow 80$ 

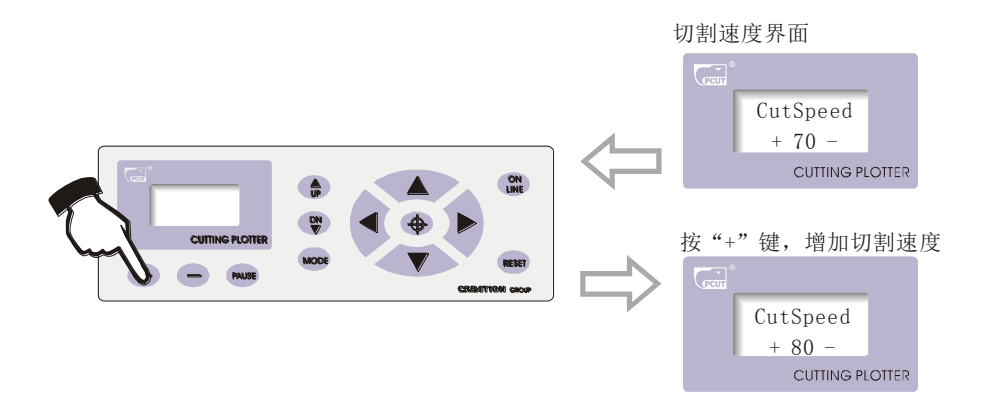

▶ 當設定高速切割時,曲線會有鋸齒狀産生,這不是故障,降低速度即可消除鋸齒。

5.3.7.5 X、Y 方向精調設定介面

爲克服機械尺寸誤差,設定"X、Y"比例可調,使其排版尺寸與割繪尺寸一致。 注意:在使用本功能時,應根據不同的速度、紙張對其進行精調。

當"X"軸或"Y"軸實際尺寸大於排版尺寸時,

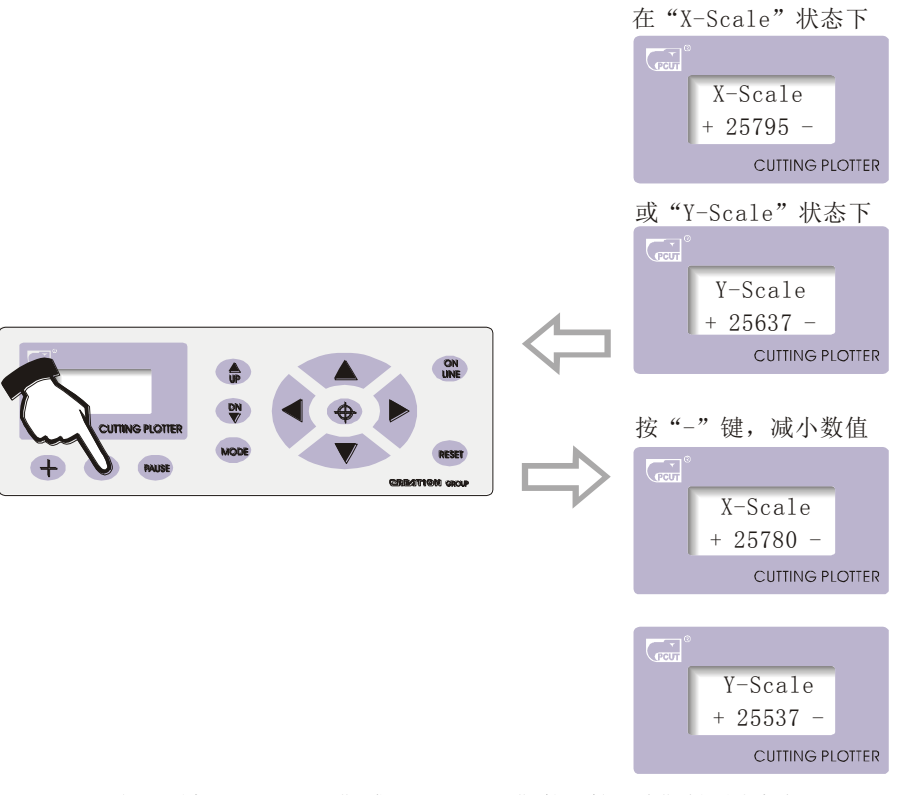

反之,則在"X-Scale"或"Y-Scale"態下按"十"鍵增大數值。

5.3.7.6 重調初始值

當客戶把速度及其它參數調亂而無法工作,又沒有經驗調回理想切割狀態時, 可調初始值切割。操作如下:按"MODE"鍵調至"Cut Speed"狀態,

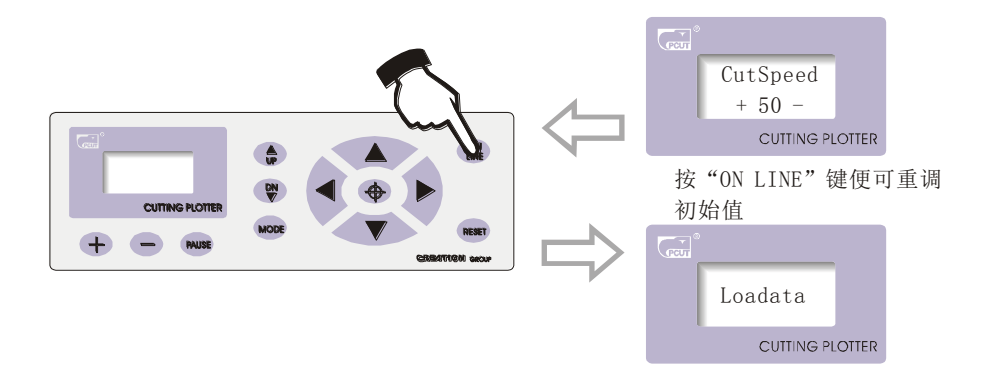

20

### **6.1** 部件名稱及功能

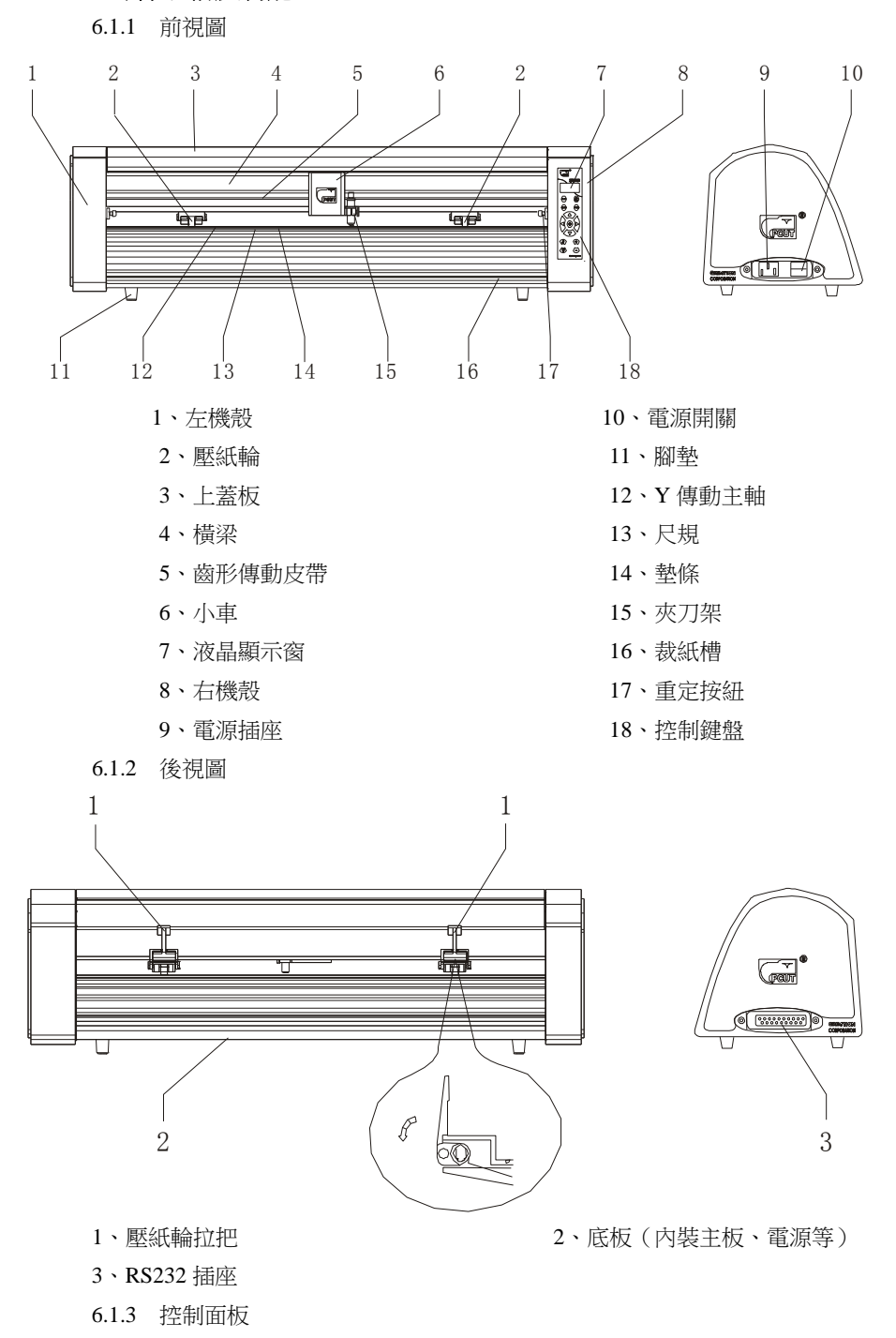

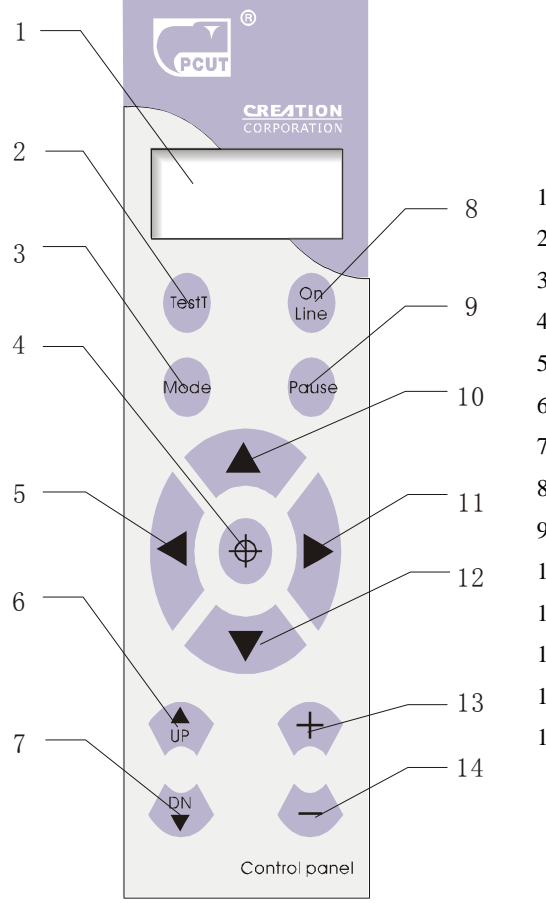

- 、 LCD(液晶)显示窗
- 、 测试键
- 、 选择系统参数设定键
- 、 原点设置键
- 、 左方向键
- 、 抬刀键
- 、 落刀键
- 、 联机/脱机键
- 、 暂停键
- 、退纸键
- 、右方向键
- 、进纸键
- 、数值增量键
- 、数值减量键

#### **6.2** 基本操作

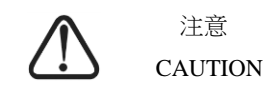

接通電源時,確保雙手或其他東西遠離主軸和小車等運動部件,

否則會導致傷害。

- 6.2.1 開機
	- 6.2.1.1 檢查電源開關處於 OFF 狀態。
	- 6.2.1.2 將電源電纜插入機器電源插座。
	- 6.2.1.3 確認電源電壓正常,打開機器電源開關 ON。(開機時 X 軸會沖一下, 所以小車不要靠重定開關太近。如小車撞在重定開關上,需關電將 其拉出再重新開電。)

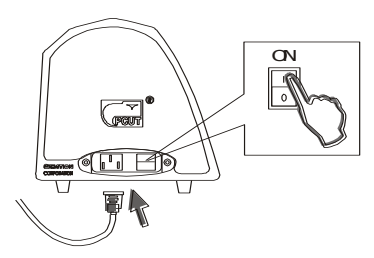

 6.2.1.4 控制面板上液晶顯示窗亮,上面顯示出主機初始化過程。出現以下 資訊:

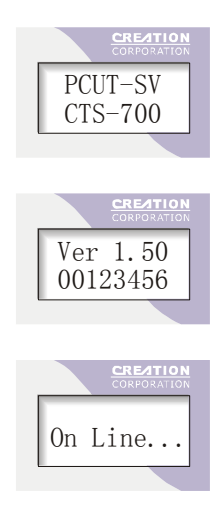

6.2.1.5 初始化完畢,機器已處於連線狀態,即可與電腦連接工作。

6.2.2 安裝切割介質

本機適用單張介質,也適用于成卷介質。

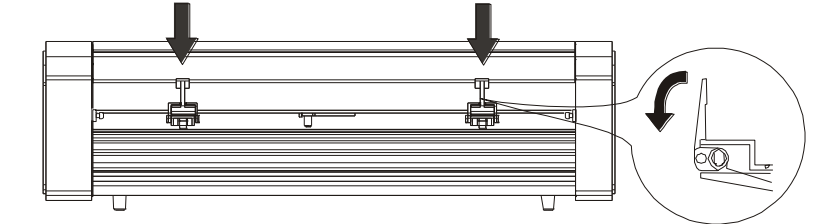

6.2.2.2 將介質從壓紙輪與主導軸間縫隙中插入,並將介質從主機前方拉出適量。

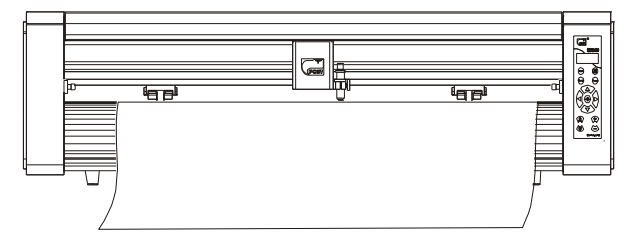

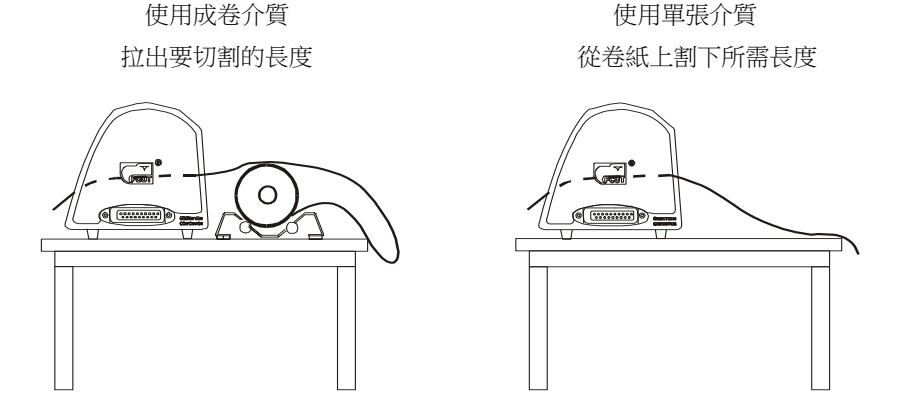

6.2.2.3 根據紙張的寬度,調整兩個壓輪的左右位置,壓紙輪距紙邊緣最小距離 爲 1 一 10cm, 以保證送紙正常。(注意:壓紙輪不能壓到軸承上)

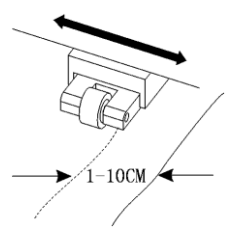

6.2.2.4 抬起兩個壓紙輪拉把,使壓輪放下將紙壓緊。

6.2.2.5 按"ON LINE"鍵,使主機處於  $Y + 0.00 X + 0.00$  (離線)狀態。

6.2.2.6 按"▲▼"鍵試送紙,送紙長度應大於電腦設定的切割長度,如紙有走偏 的現象,應作如下調整:

A·抬起壓紙輪拉把 B·將紙擺正

- 
- 6.2.3 試刀(調整刀壓與刀具)
- C.壓下壓紙輪拉把,將紙定位 D.調整紙筒托架,使其與主機平行
	- - 不可用手指觸摸刀尖。

此舉會導致手指受傷。

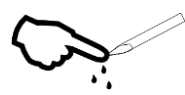

割刀的品質優劣,直接影響切割的精度,要有良好的切割效果,請選用本公司確 認的正規割刀,切勿使用劣質割刀。

6.2.3.1 按"ON LINE"鍵使機器處於離線狀態。

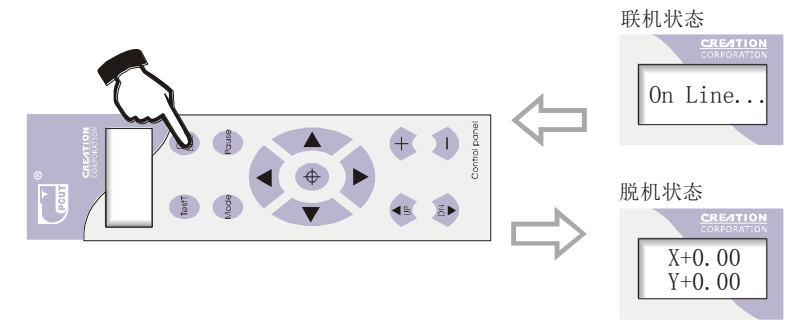

6.2.3.2 在離線狀態下, 按"TEST"鍵, 機器會自動切割一個小矩形。

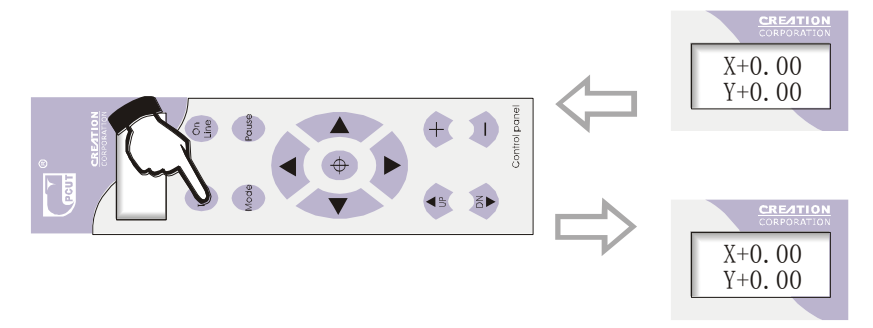

- 6.2.3.3 撕開這個小矩形,如撕不掉,說明未割透,原因是刀壓太小或刀尖伸出 部分太短。如將底紙割穿,則說明刀尖伸出部分太長且刀壓太大。根據試刀 的情況按 3.2 節所述調節刀頭的長度以及刀壓的大小,以正好將面材割穿而底 紙上輕微的劃痕爲最佳。
- 6.2.3.4 調整刀壓按"十"或"一"鍵。切割一般材料刀壓值應在100至120左右。

26

#### **]6.3** 操作指南

#### 6.3.1 連線/離線

當割字機剛啓動或重定後,割字機處於連線狀態。按"ON LINE"鍵可以 切換連線/離線狀態,當電腦向割字機傳輸資訊時,割字機必須處於連線狀態。 而在設定機器參數以及手動操作時,就必須處於離線狀態。液晶視窗顯示如下:

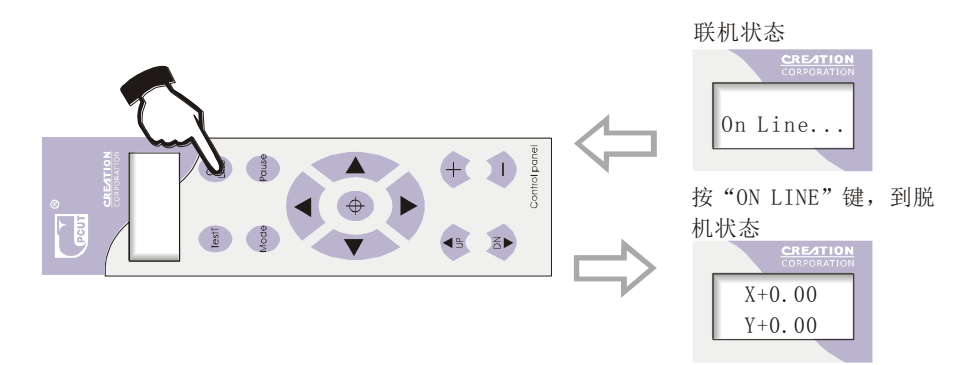

#### 6.3.2 刀頭的移動

在離線狀態下,按" ◀ ▶ "兩個方向鍵時,小車會左右移動,當按"▲▼" 鍵時,主軸也會前後轉動。並且液晶窗顯示的"X、Y"的步進數值(不等於實際 尺寸,需換算才能得出實際切割尺寸)也會隨之改變;當碰到左右極限位元開關 時,它會自動停下來。

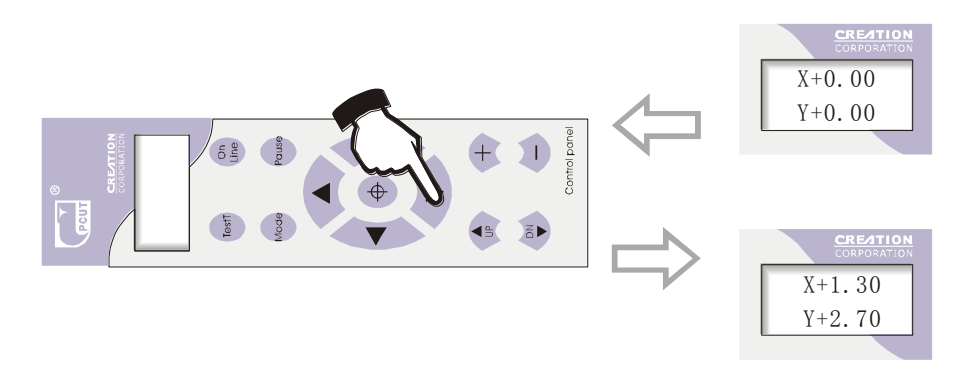

#### 6.3.3 設置割繪原點

當把刀頭移動到要開始割繪的起始位置時,按下原點設置鍵" 中", "X、Y" 的值就會被置 0, 新的原點就設定好了, 然後按"ON LINE"鍵, 切割機就會從 新的原點開始割繪,如果我們直接按下"ON LINE"鍵而不按原點鍵,刀就會 自動返回到以前設定的原點位置。

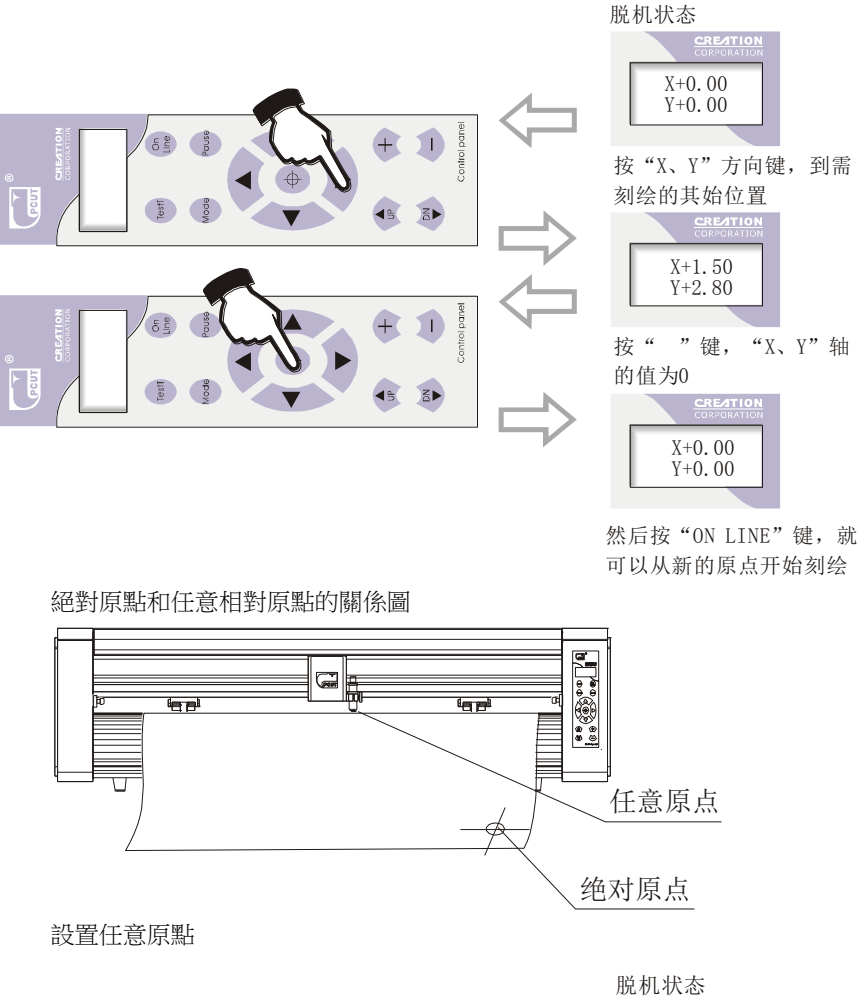

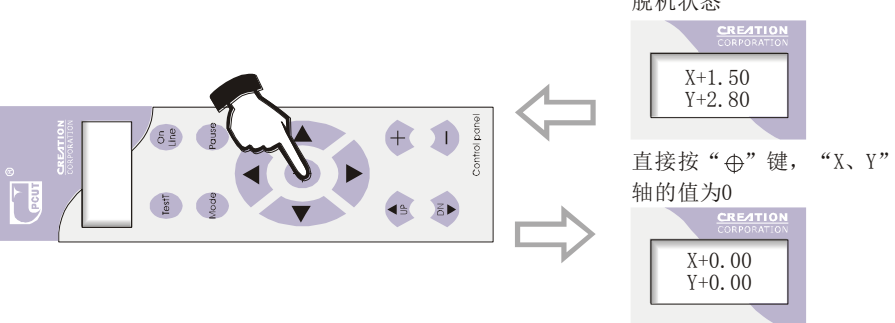

- 開機原點:每次打開主機電源(ON)時,機器默認當前刀頭停放位置爲開 機原點。
- 返回原點:在"X=0.00 Y 十 0.00"狀態下,如果移動了刀頭,不按原點設 置鍵直接按"ON LINE"鍵,刀頭自動回到原先設置的原點。 (此誤差範圍爲≤1.2m)

6.3.4 抬刀、落刀

在離線狀態下,按"DN"鍵,割刀會落下,再按"UP"鍵,割刀又會抬起; 把刀落下時,能夠受動切割普通的直線和方塊。

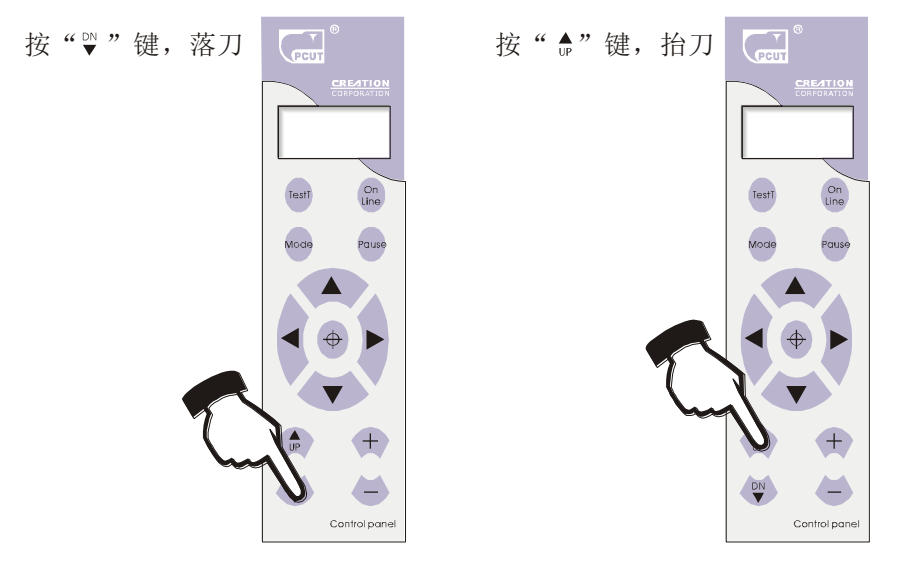

#### 6.3.5 重定

在機器工作時,按機器兩端任意按紐,機器便可重定,將重新初始化,當前刀 頭的位置就被置成新的起始原點,所有緩存中的資料將被清除。

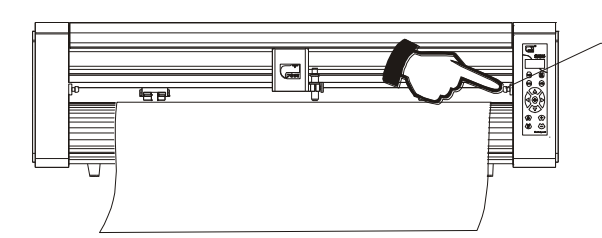

按两端红色的按纽,便可复位

#### 6.3.6 各系統參數設定

在離線狀態中,按"MODE"鍵可對系統參數進行設定,液晶顯示窗上顯示出 系統參數設定選項, 按"MODE"鍵可在各選項之間迴圈, 按"十"或"一"可改 變每項的參數值,設定完後按"PUASE"鍵確認退出系統參數設定狀態。然後在 "Knifpres"狀態按"TEST"鍵保存設定參數.

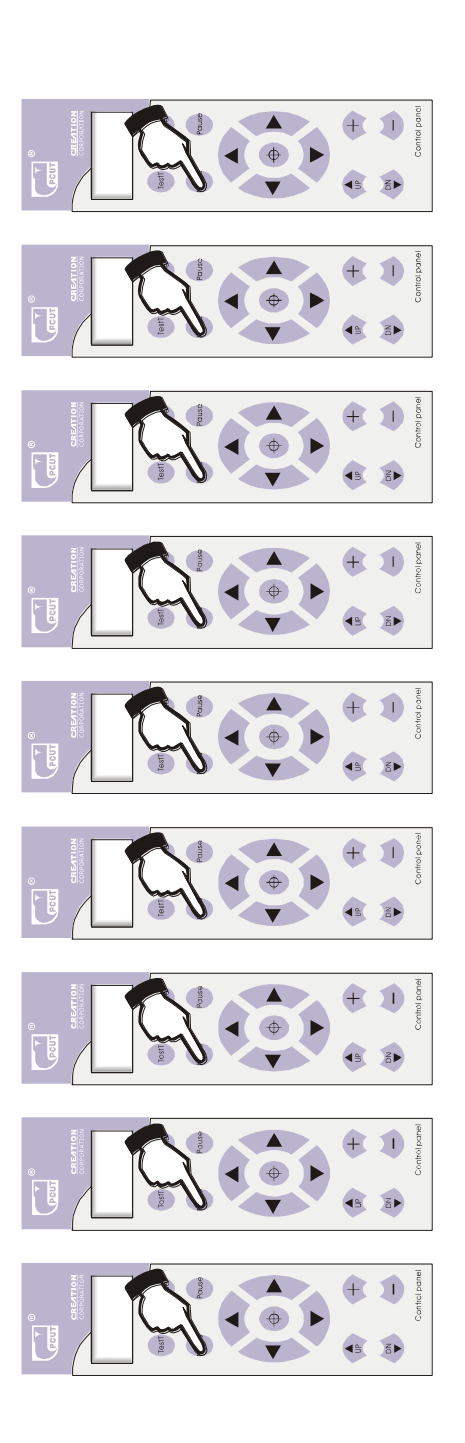

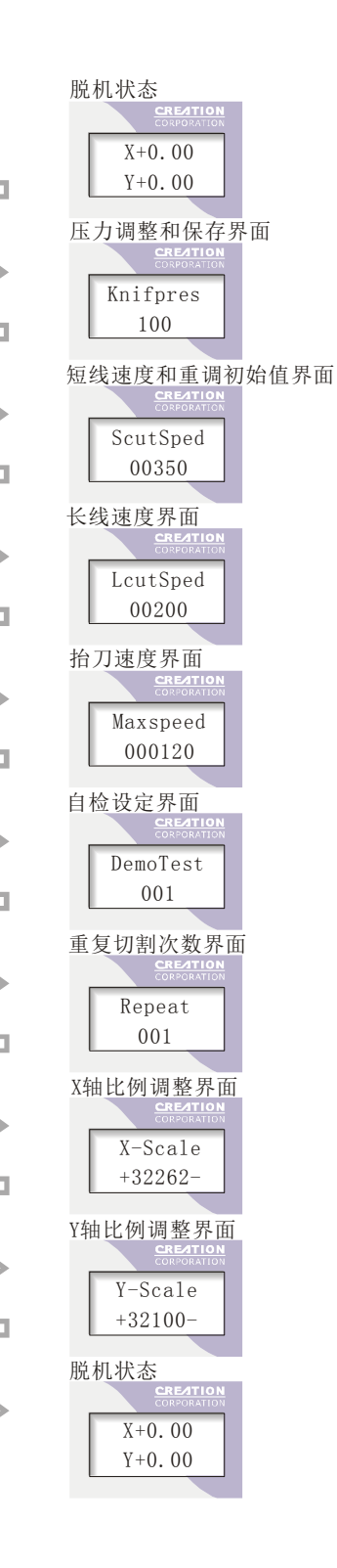

#### 6.3.6.1 壓力調整和保存

刀壓可以在 0 一 500 克範圍內進行調整, 在顯示"Knifpres"狀態時, 按"十" 鍵,來增加壓力,按"一"鍵來減小壓力;在切割過程中,如果我們發現刀壓不 適合切割我們還可以按"PAUSE"鍵暫停切割,然後按"十"或"一"鍵來增加 或減小壓力。調好適當的刀壓後,可按"TEST"鍵來保存。(具體步驟如下)

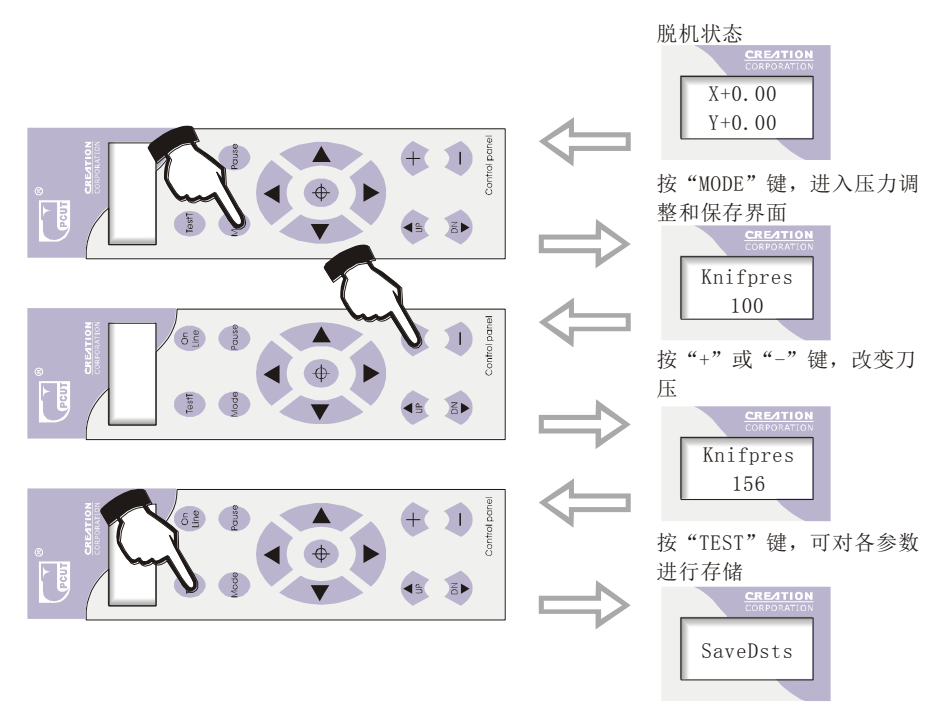

- 注意:如果刀壓太小,切割材料不能被很好地切割,如果太大,機器墊條會損壞; 出產時設定在 100(約 200 克)。
- 6.3.6.2 速度調節
	- 1、短線速度調節(Scut Sped)(備註:小於 8mm 直線和曲線屬短線)在顯示"Scut Sped"狀態時, 按"十"或"一"鍵, 便可調整短線速度。
	- 2、長線速度調節(Lcut Sped)(備註:大於 8mm 直線和斜線屬長線)在顯示"Lcut Sped"狀態時, 按"十"或"一"鍵, 便可調整長線速度。
	- 3、最大速度/抬刀速度(Max Sped)(備註:抬刀後小車的速度)在顯示"Max Sped"

狀態時, 按"十"或"一"鍵, 便可調整抬刀速度。

注意:以上三個速度的調整對割字整體速度和效果都有很大影響,(數值越小, 速度越快)不同字體應選擇不同的速度,才能發揮機器的優勢。以下是公 司提供的三個理想經驗速度。(如果對切割效果還不夠滿意,可在慢速的情 況下,繼續將各數值增大,直至效果滿意爲止)

A.快速:主要用於割大字

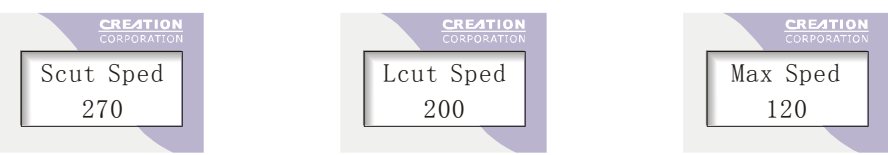

B.中速:(初始化)用於一般切割

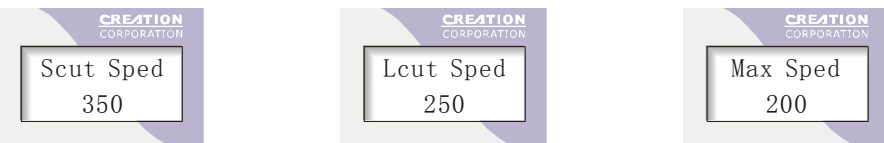

C.慢速:(完美切割速度)主要用於要求很好的切割效果和小字的切割

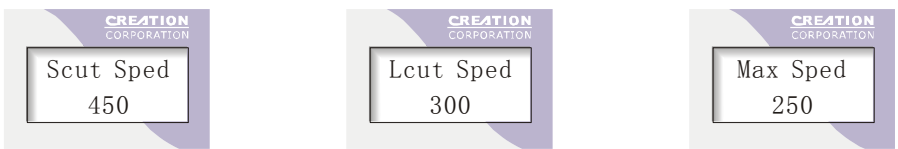

6.3.6.3 自測(Demo Test)

在顯示"Demo Test"狀態時, 按"十"或"一"鍵, 可調整自我檢測次 數,調整好後按"TEST"鍵即可自我檢測。

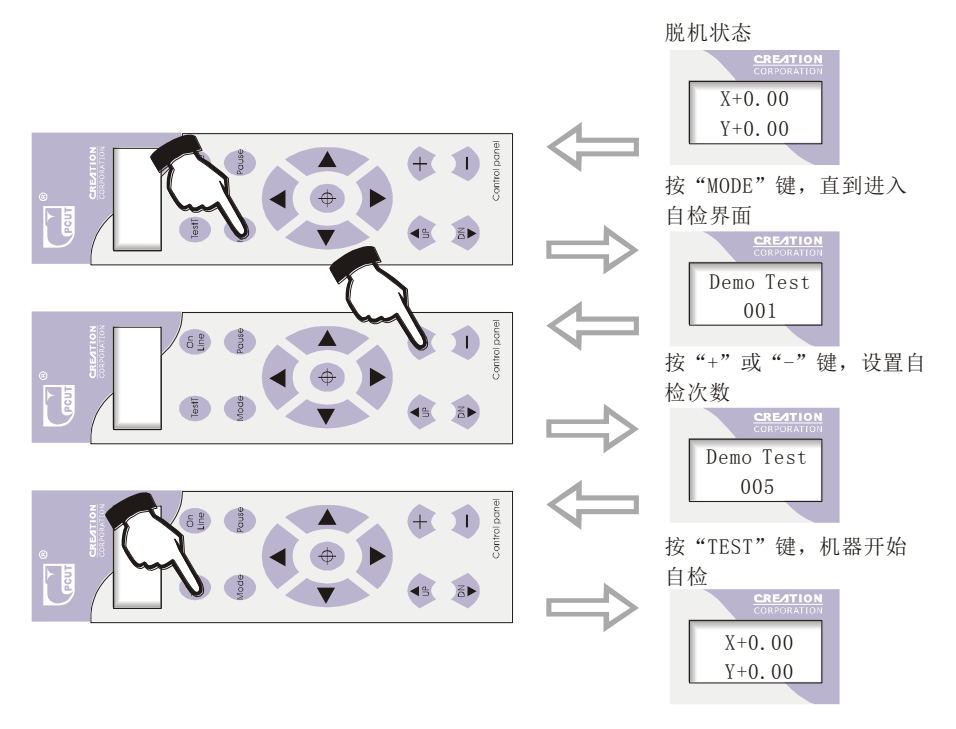

當顯示"Repeat"狀態時,按"十"或"一"鍵可調整重復切割次數,調整好後, 將其參數儲存,便可重復切割所輸送的文字與圖型。

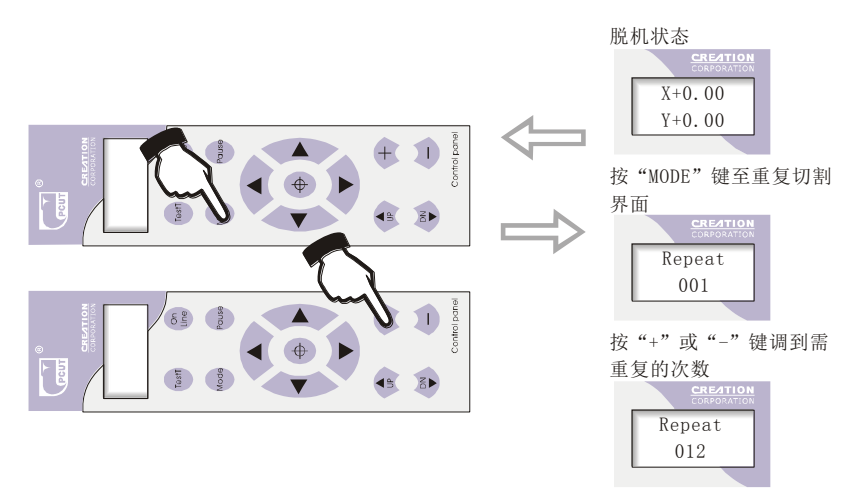

注意: 重復切割功能只能用於小於 1024KB 文檔或更小, 受記憶體影響 6.3.6.5 X、Y 軸比例調整介面

爲克服機械尺寸誤差,設定"X、Y"比例可調,使其排版尺寸與割繪尺寸一致。

注意:在使用本功能時,應根據不同的速度、紙張對其進行精調。

當"X"軸或"Y"軸實際尺寸大於排版尺寸時,

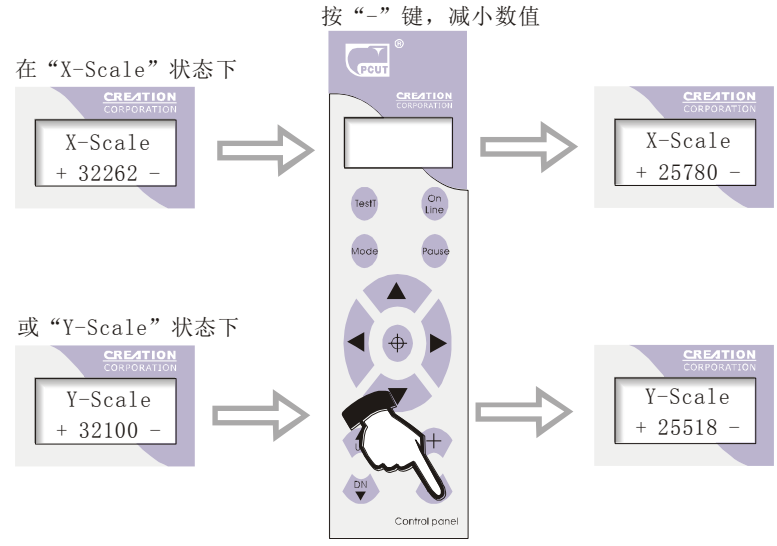

反之,則在"X-Scale"或"Y-Scale"狀態下按"十"鍵增大數值。

#### 6.3.6.6 保存(Save)

當各參數調整好後, 按"MODE"鍵調至"Knifpres"狀態, 按"TEST"鍵便 可保存所設參數。機器重定或斷電後,所保存的參數不變。

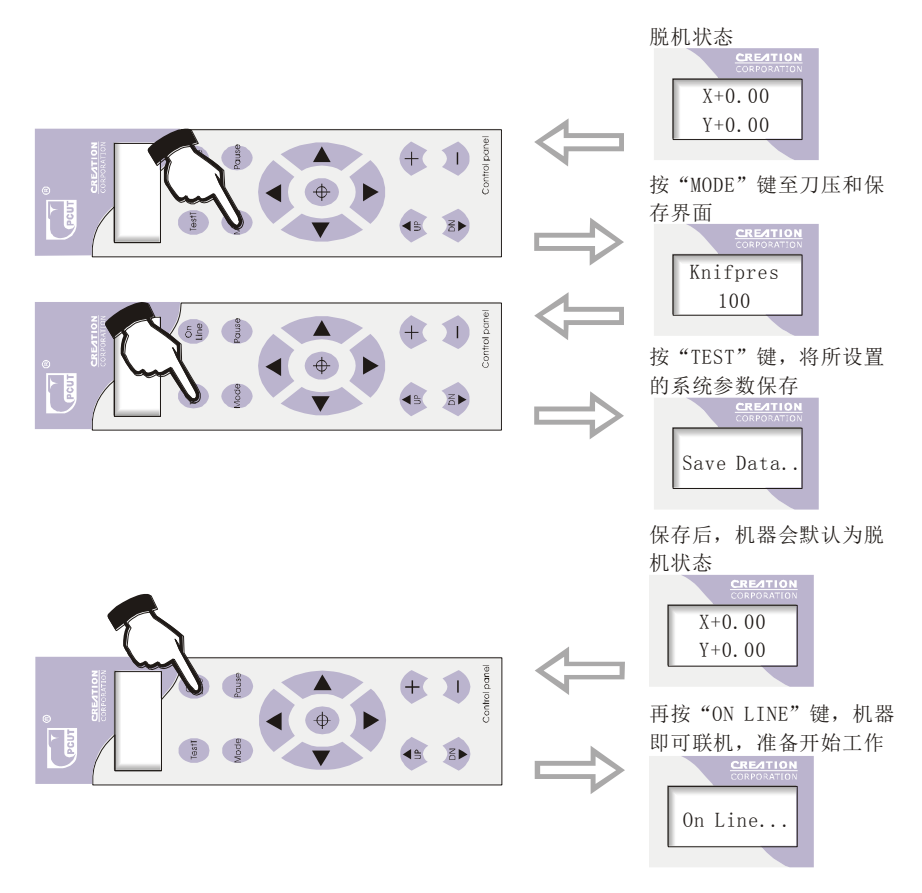

#### 6.3.6.7 重調初始值

 當客戶把速度及其它參數調亂而無法工作,又沒有經驗調回理想切割狀態時, 可調初始值切割。操作如下:按"MODE"鍵調至"Scut Sped"狀態,

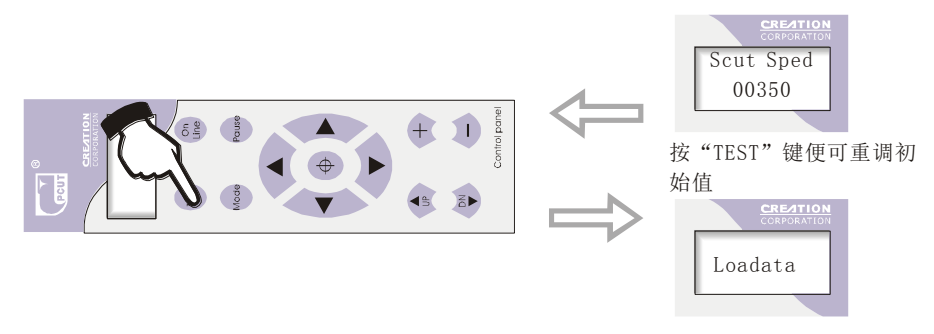

- 6.3.7 補償
	- 6.3.7.1 在切割時,如有筆畫不閉合,則應在割繪軟體上加閉合補償。 (詳細請參考軟體說明書)

如圖:

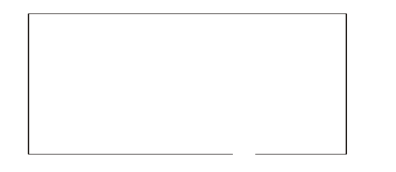

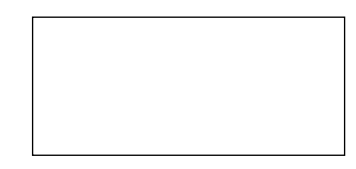

未加補償,不閉合 インスティング 補償合適

6.3.7.2 在切割時,如有直角處不成直角,請在割繪軟體上加尖角補償。 (注意,補償值要根據實際誤差定)

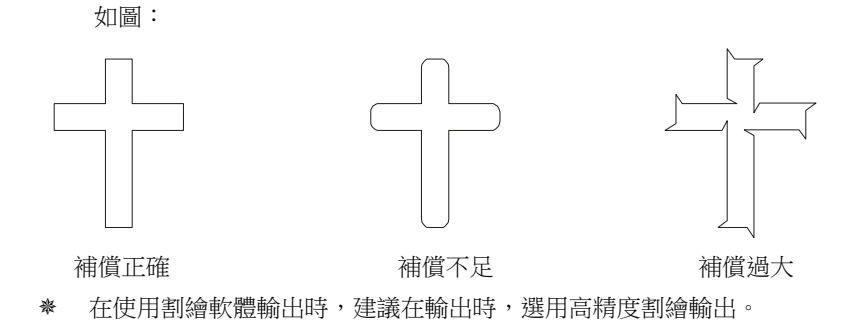

#### **6.4** 技術特性 36

- 7.常見故障分析
- 7.1 問:割 1CM 以下小字會變形?
	- 答:割小字需要在軟體中設置尖角補償。例如在文泰割繪軟體中:
		- 1、單擊"割繪輸出",彈出割繪輸出畫面;
		- 2、單擊"設置",彈出割繪機設置畫面;
		- 3、單擊"補償設置",彈出對話方塊;
		- 4、選擇"尖角補償",調整所需值大小即可達到理想效果。 補償值在 0.1 一 0.7 之間,一般設定值爲 0.25。另外,割字機的割繪速 度應設爲 20 以下。
- 7.2 問:爲什麽字割完後會多割一筆?
	- 答:1、先檢查刀頭是否上下不靈活;
		- 2、若有些字不正常,請更換割繪軟體;
		- 3、檢查文檔是否有問題。
- 7.3 問:割字時爲什麽會有鋸齒?
	- 答:由於巧士割字機馬達驅動功率大,速度高,因此割字時對於速度的調整要按 照字的大小來設定。一般地割精度要求高、平滑的小字時,速度不能高於 40。 一般割字,可用 50 一 60 檔的速度。割大字,數量多且時間緊時,可用高速 (70,180),但馬達運行步距大,會有明顯的鋸齒産生。因此,應根據具體 情況設定速度。字體大小與速度的關係如下表所示,僅供參考:

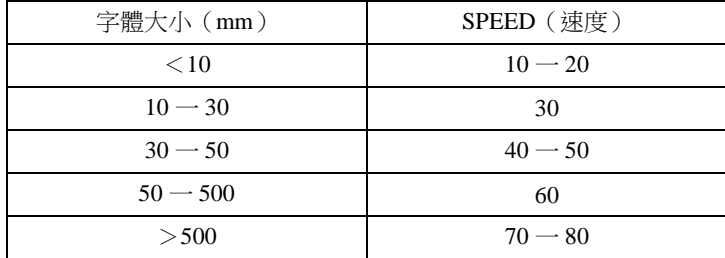

- 7.4 問:爲什麽大幅度送紙時會走偏?
	- 答:放置紙筒的供紙托架要與壓紙輪調整完全平行,對於大卷的材料,在割字前 要放鬆卷紙,以免割繪時産生太大的阻力。對於有 4 個壓紙輪的機器,割繪 大幅來回重復的圖文時,只可用邊上的兩隻壓輪,不可將 4 只同時壓下,同 時 2 個壓輪的不均勻磨損也會造成紙走偏,嚴重時需更換壓輪。
- 7.5 問:爲什麽割繪輸出會出現"當機"?
	- 答:1、外部 220V 輸入電壓太低(150V)時,割字機會重新啓動而出現"當機"。
		- 2、外部 220V 輸入電壓干擾太大時,會出現當機,檢查週邊 220V,解決方 法可採用交流淨化穩壓電源。
- 7.6 問:爲什麽有時機器摸上去會感到麻手? 答:是由於電源接地不良引起的,請確認將電源的中線接地。
- 7.7 問:割字時爲什麽會將尖角挑起,不光滑? 答:1、刀尖伸出刀套太長,請按規定調整。
	- 2、割刀磨損,更換割刀即可。
- 7.8 問:割字機爲什麼有時先劃一條線後,方能割繪輸出? 答:因爲上一次割繪非正常退出,在割字機記憶體中未清除落刀指令。解決辦法 爲關掉電源再打開,重新進行割繪輸出。
- 7.9 問:液晶無顯示或顯示一小排黑塊?
	- 答:1、如無顯示,可能電源未工作,檢查電源是否正常工作。
		- 2、顯示黑塊請先檢查電源電壓是否正常?如仍無法解決,請連絡維修站。
- 7.10 問:爲什麽割字時有時會不閉合?
	- 答:割字機割刀爲偏心割刀,有個偏心值,因而割字會不閉合。解決方法需在軟 體中設置"閉合補償"。

例如在文泰軟體中:

- 1、單擊"割繪輸出",彈出割繪輸出畫面;
- 2、單擊"設置",彈出割繪輸畫面;
- 3、單擊"補償設置",彈出對話方塊;
- 4、選擇"閉合補償",調整所需數值大小,即可達到理想效果,一般設 定值爲 0.5。
- 7.11 問:爲什麽割字時會有筆畫漏割現象?
	- 答:1、檢查機器力壓值是否合適;
		- 2、重裝操作軟體;
		- 3、檢查刀頭上下是否靈活;
		- 4、問題若仍存在,請與維修中心連繫。
- 7.12 問:開機後爲什麽總是處於低速狀態?
	- 答:因爲光感測器未探測到紙的前端。裝紙時應將紙前端蓋住光感測器孔(PAPER SENSOR),再作一次自動測紙。
- 7.13 問:割字時爲什麽會一刀深、一刀淺?

 答:由於巧士割字機採用高級軟性 PVC 材料作爲墊刀條,以便保護割刀。但使 用時間過久,墊條會産生一條劃痕,使墊刀條不平,割字時就會有一刀深、一 刀淺的現象。這時更換壓刀條即可。在不嚴重的情況下,可按 3.2.2 節調好刀, 加大刀壓(120 一 150 左右),可暫時解決該問題。

- 7.14 問:割繪輸出時,割字機不動作怎麼辦?
	- 答:1、檢查割字機與電腦的連線是否正確;巧士割字機是使用電腦的 COM1 或 COM2 通訊,檢查一下電腦裏設置的通訊口與硬體的所接的通訊口是否一致。 2、檢查一下割字機是否處於連線狀態,即液晶窗顯示 ON LINE。
		- 3、檢查電腦軟體加密卡是否安裝好,如果沒有,請關掉電源重新安裝好加密卡。
		- 4、檢查一下軟體設定的割字機驅動程式是否爲巧士系列。
- 7.15 問:割字後,即時貼撕不下來怎麼辦?
	- 答:1、在輸出前應進行試刀,將壓力調整到合適的大小。
		- 2、檢查割刀是否使用時間過長,刀尖是否斷掉,新刀在即時貼上的劃痕很 細,而舊刀的劃痕較粗且明顯。可更換一把新割刀試一下。
- 7.16 問:割大字時應注意什麽?
	- 答:1、用窄幅面割字機割大字時,系統軟體會自動拆頁,使您可以將多頁拼接 在一起成爲一個大字,請注意,輸出寬度設置要與使用的即時貼的寬度 一致。另外,在割繪輸出時,應選擇頁面加框,還可設置接縫距離。
		- 2、用寬幅面割字機割大字,尤其是長幅大字時,在割字輸出前要先送紙, 看一下即時貼偏離程度,再根據送紙的實際情況,把一長幅大字分成幾 段輸出,避免送紙偏,而引起浪費材料。
- 7.17 問:如何保養割字機?
	- 答:巧士系列割字機全部採用日本高級含油軸承,長期運轉無須加油。在每天作 業完畢後,用軟刷將灰塵清掃乾淨即可。殘留在機座上的膠可用酒精清洗。 長期在灰塵大的環境下運行,使用 2 年以上的應請維修人員清除機內的灰 塵,如割繪精度降低,還應對運動部件進行保養(緊固和更換被磨損的零 件)。
- 7.18 問:割字機爲什麼有時會出現失控?
	- 答:可能是運輸或使用過程中,信號反饋線接觸不良,打開機器把所有線插好便 可,如不能解決,請與當地代理商或客戶維修中心連繫。
- 7.19 問:割字機爲什麽會出現停機現象?
	- 答:這是由於長期振動或長年使用,溫度影響,使伺服主機板電位漂移,出現經 常停機現象,請與當地代理商或客戶維修中心連繫。

## **[www.chaostec.com](http://www.chaostec.com/)**